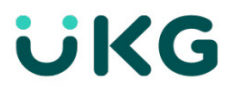

UKG Dimensions™ Release 8 Release Notes Rev M (EU12)

# Introduction

This document provides information about UKG Dimensions releases. UKG recommends that you read this document, and that you keep a printed copy.

Release documentation is detailed as follows:

- This document provides information about the initial UKG Dimensions R8 release.
- The Update Summary will contain information about the subsequent R8 Updates (for example, R8 Update 1, Update 2, etc.)
- The frequent Express Upgrades will be listed in the document of the release to which they apply: either the Release Notes or the Update Summary. Express Upgrades have their own sections for "Resolved Issues" and "What's New" features.

## Document Revision History

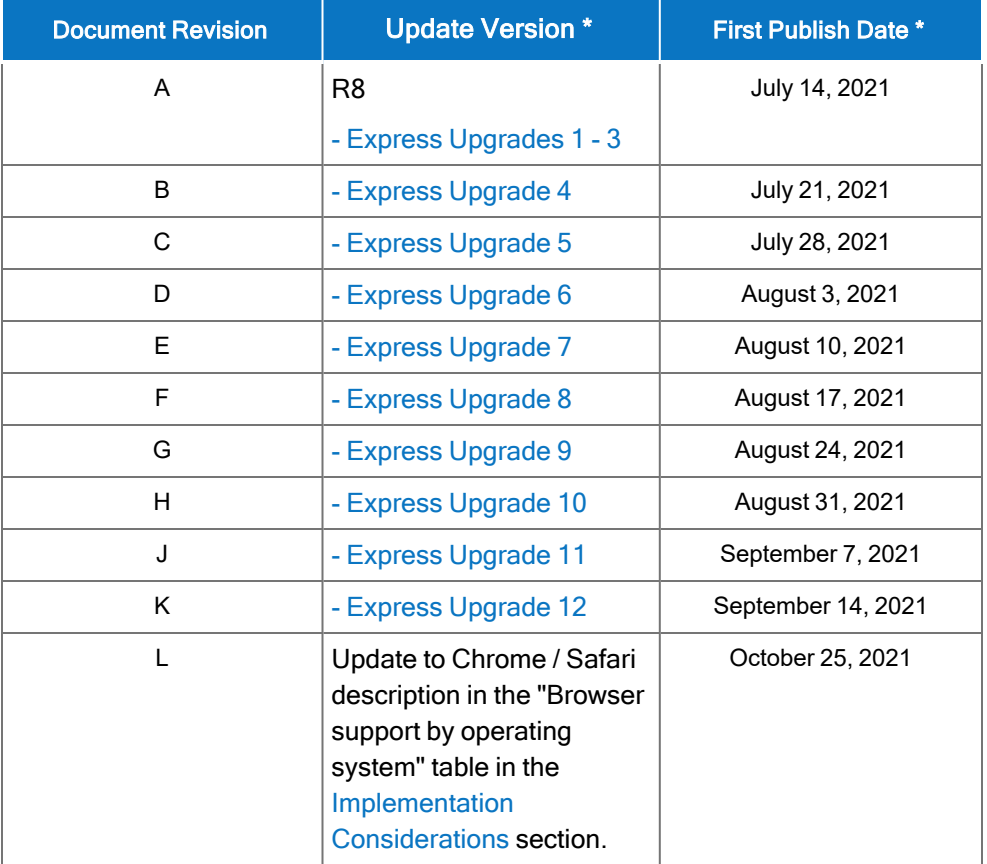

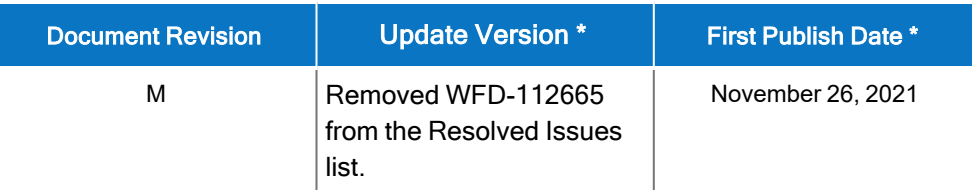

\* = See your local Trust Site for the date on which each update is applied, as these vary by location.

# What's new for R8

The features below were added for R8.

⊕ Note: Most UKG Dimensions features are not enabled by default, and need to be enabled (for example, via FAPs or DAPs). The exception is features that are incorporated within the existing product capabilities (for example, data being added to a Dataview, or API additions/updates).

# New Mobile App version (2.5.1) released

A new version of the Mobile App, version 2.5.1, is now available in the Google Play Store and the Apple App Store. This version requires at least iOS 12 and Android version 6. This release contains minor bug fixes and enhancements.

Additionally, this release resolves the following issue: WFD-122326 - Users set up with Extended Authentication were unable to access the server to log back in.

# SMS Shift Fill 2.0 released

SMS Shift Fill 2.0 includes numerous workflow, usability, and reporting enhancements that improve the manager and administrator experience. SMS Shift Fill generates a prioritized list of available and qualified candidates based on company policies and existing employee preferences, and allows managers to efficiently fill open shifts by sending Open Shift Offers to employee mobile phones. Users interact with SMS Shift Fill via a Home page tile.

## Home Page Tile

#### Requests Renamed

Throughout the SMS Shift Fill user interface, Requests are now referred to as Offers.

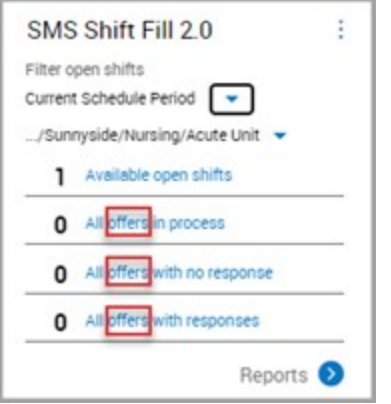

## New Timeframe Selector

A new timeframe selector provides a global per-tenant setting that enables you to filter open shifts based on your organization's needs. This allows you to focus on available open shifts relative to Today + {x number of days}.

The Selected Default value is configured upon deployment and is set to Today + 2 days. This default can be modified by the SMS Shift Fill System Administrator to specify the {x number of days} value to be from 1 to 14 days.

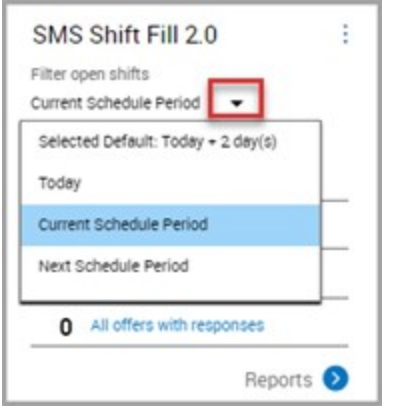

In addition to the Selected Default, you can also choose a timeframe of Today, Current Schedule Period, or Next Schedule Period.

## New Location Selector

The new location selector provides a per-user filter that enables you to select the locations where you want to view available open shifts. This allows you to focus on a specific business structure level and quickly zero in on open shifts.

On the Location Tile Filter slider, you can add location bookmarks to save as favorites so you can easily find required locations from any level in the business structure. You can bookmark a location by clicking its gray star icon. Bookmarked locations are denoted with a red star icon. Previously selected locations are preserved on the Home page tile per user.

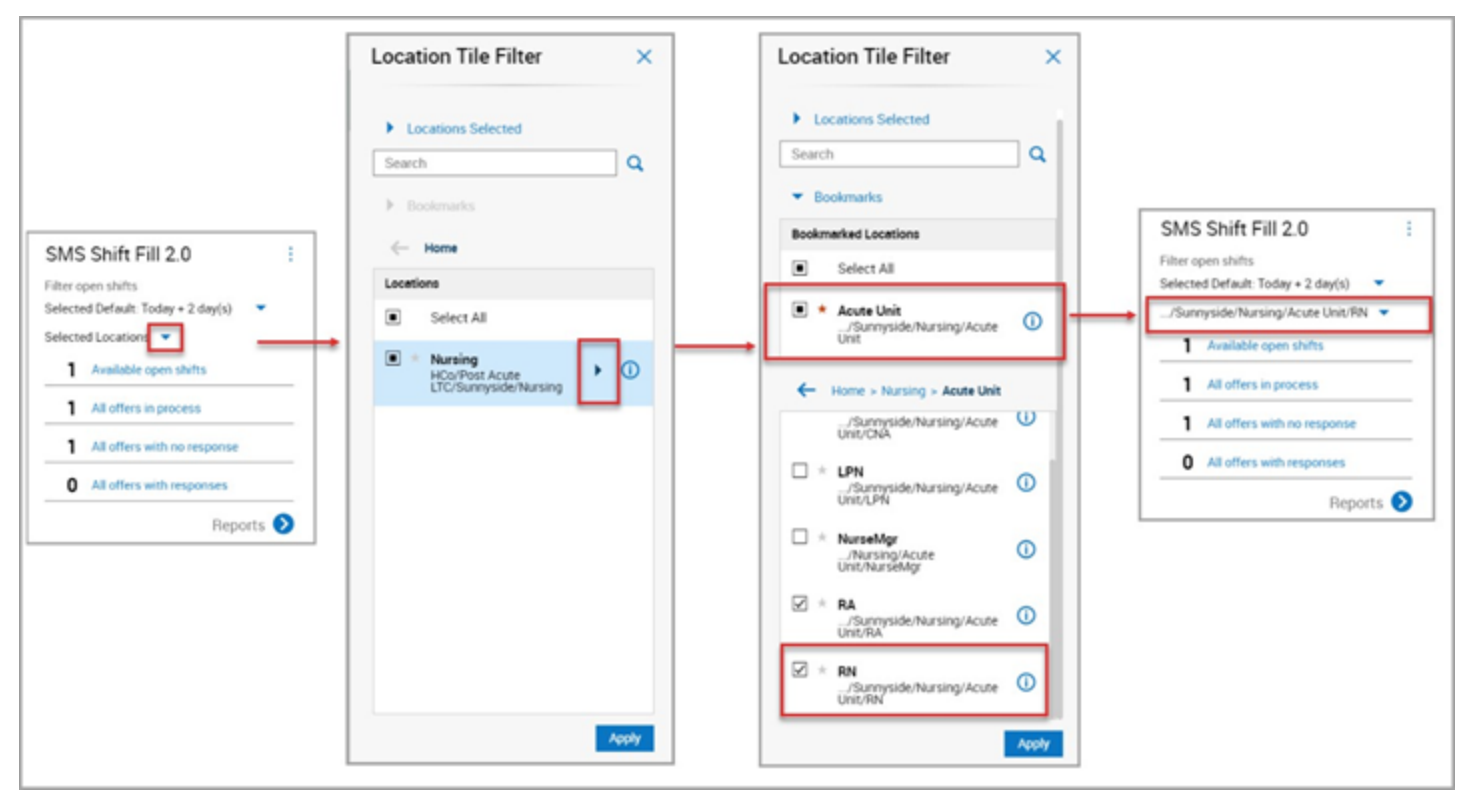

# Open Shift Offer Creation

## New Location Bookmarks

On the Open Shift Offer slider, you can interact with the new location bookmarks to narrow or expand your location set. You can drill down through the business structure levels to narrow down and present Open Shifts for quick interaction.

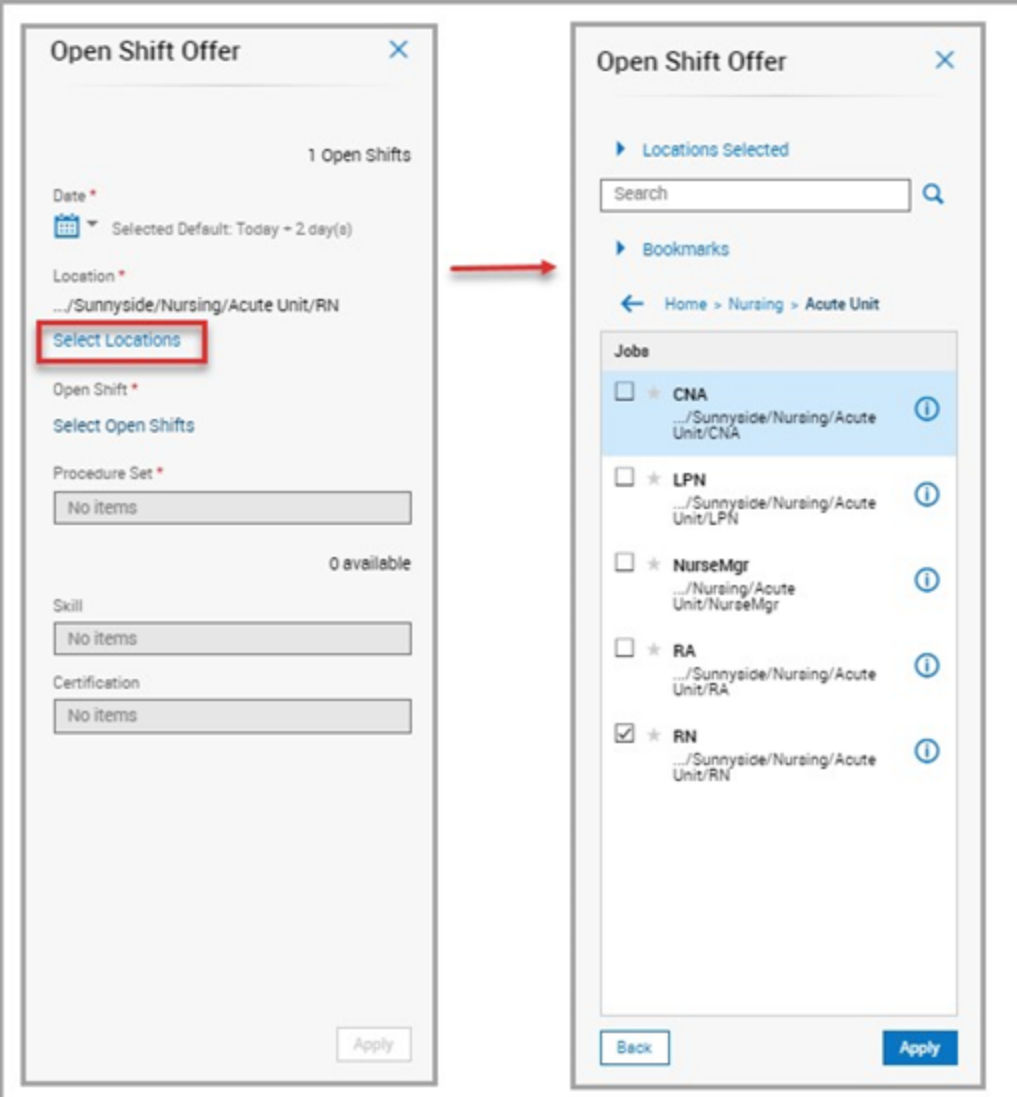

You can remove existing bookmarks by clicking the red star icon next to the bookmarked location.

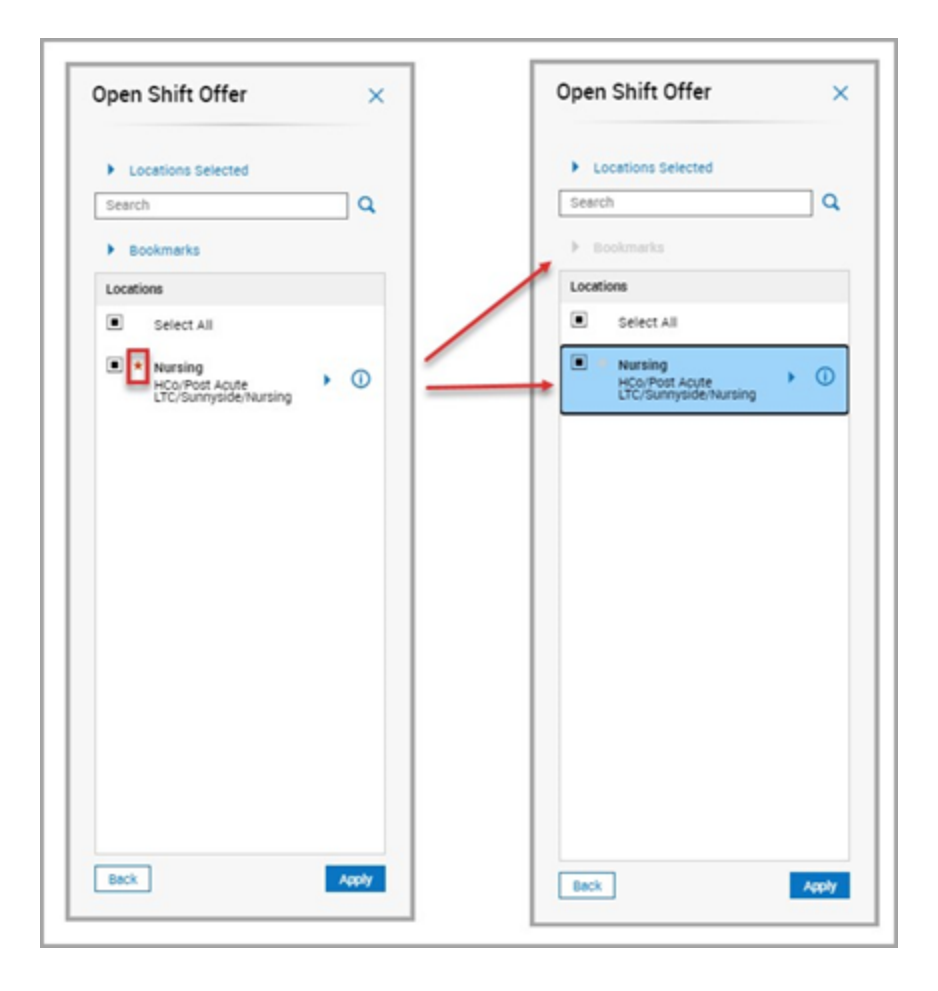

## Offer Details

On the Open Shift Offer slider, details about the open shift, the selected Procedure Set, and the list of eligible employees are now shown in one centralized view.

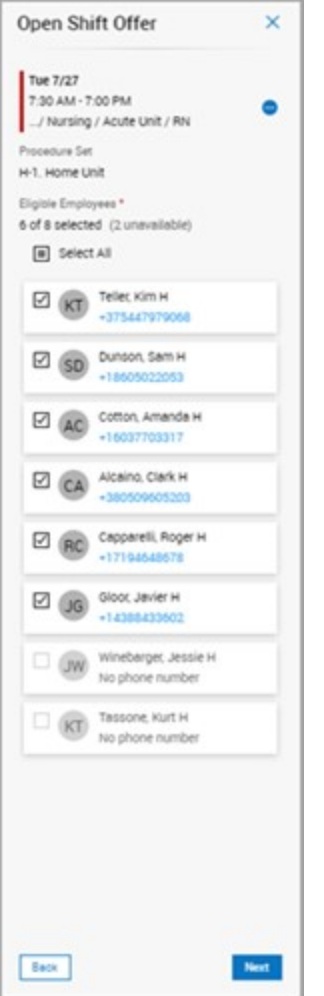

## **Notifications**

Before you send the open shift offer, you can choose to receive an SMS message when the shift offer expires, when the shift is successfully assigned, or both. These notifications are available based on the assigned Selection Rule. The Notify me when the shift is successfully awarded option is not available when the Selection Rule is set to Manager Discretion.

SMS notification messages that you receive are viewable in the Audit report and included in the SMS message totals in the Twilio Usage report.

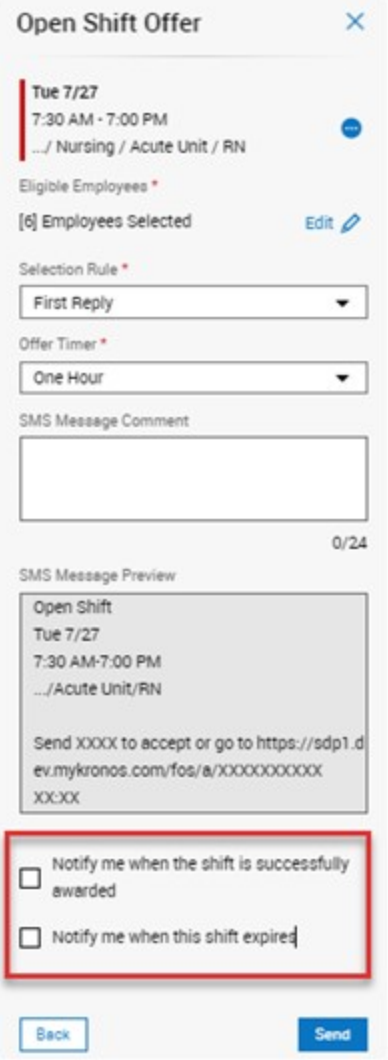

# Open Shift Offers in Process

On the Offers in Process slider, a new glance was added that enables you to track replies for In Process offers with an enhanced real-time view into employee responses.

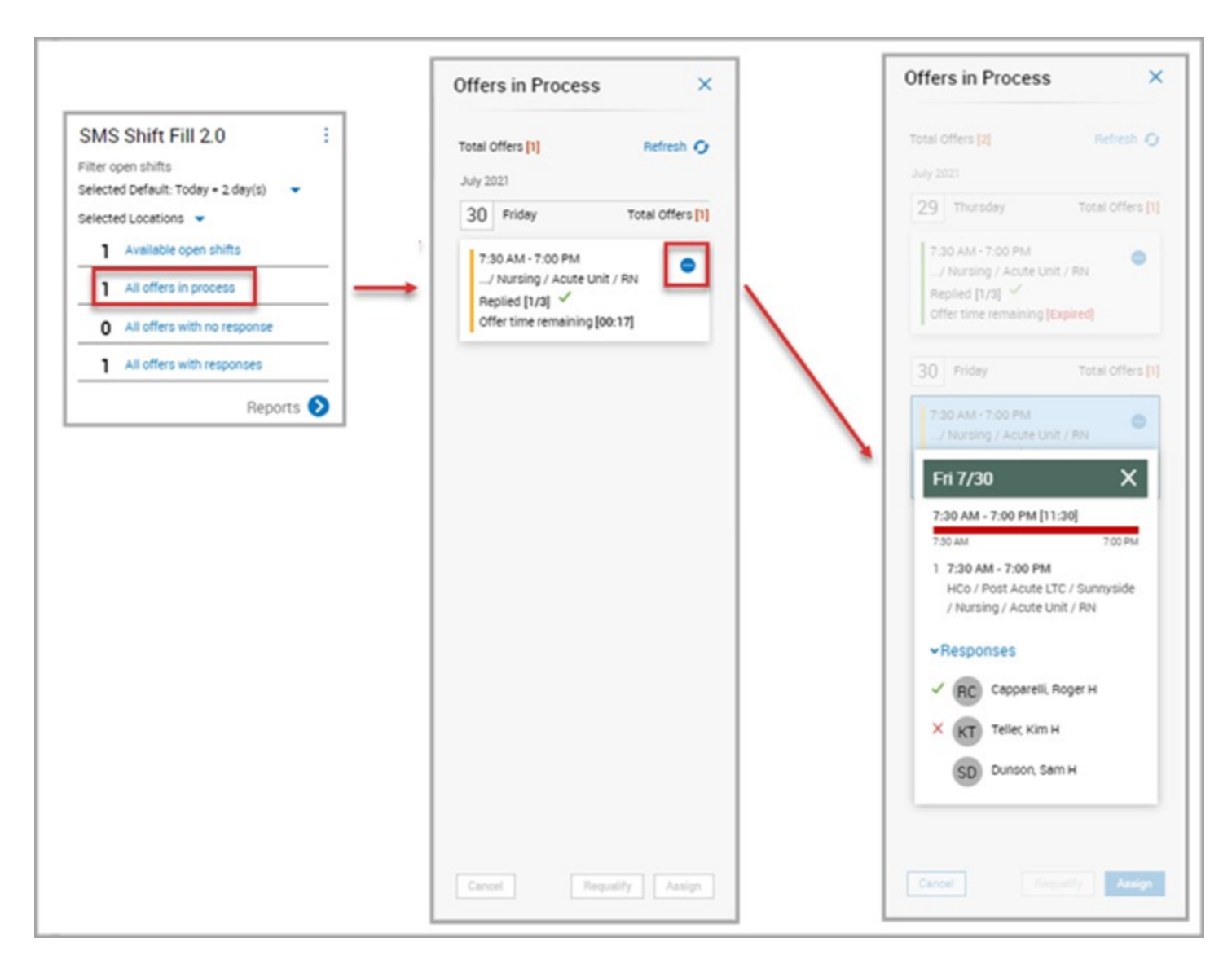

# **Reporting**

From the Home page tile, you can now access multiple report types — the Audit report and the Twilio Usage report — from the Reports link. This link was previously called Audit Report.

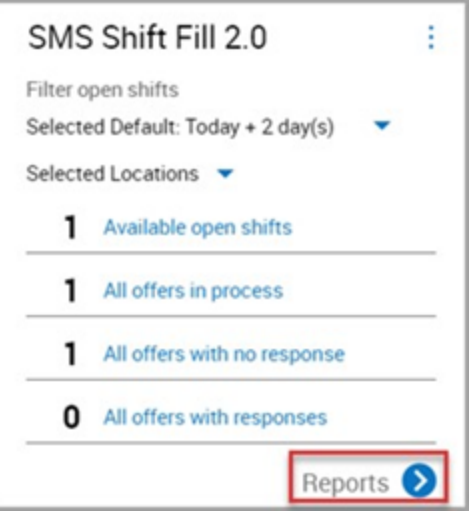

On the Report page, use the Select Report drop-down to choose the desired report. You can customize the reports by choosing a specific timeframe, location, and employee.

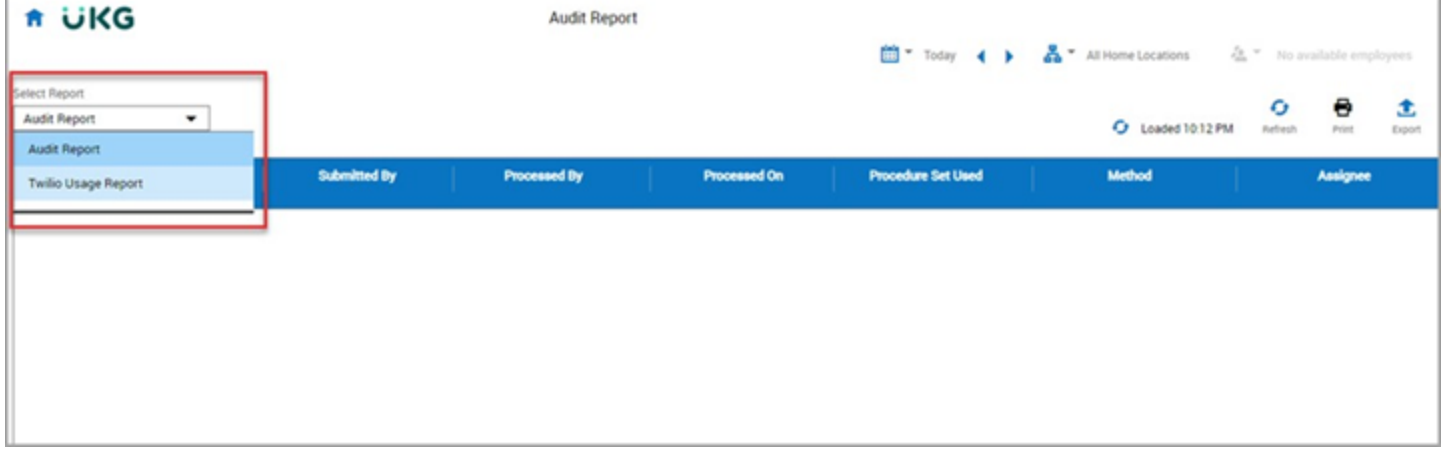

## Audit Report

You now have the ability to export the Audit report data as a comma-separated values (CSV) file, which allows data to be saved in a tabular format that can be used with most any spreadsheet program, such as Microsoft Excel or Google Spreadsheets. Data that is contained within hyperlinks in the report is also included in the exported file.

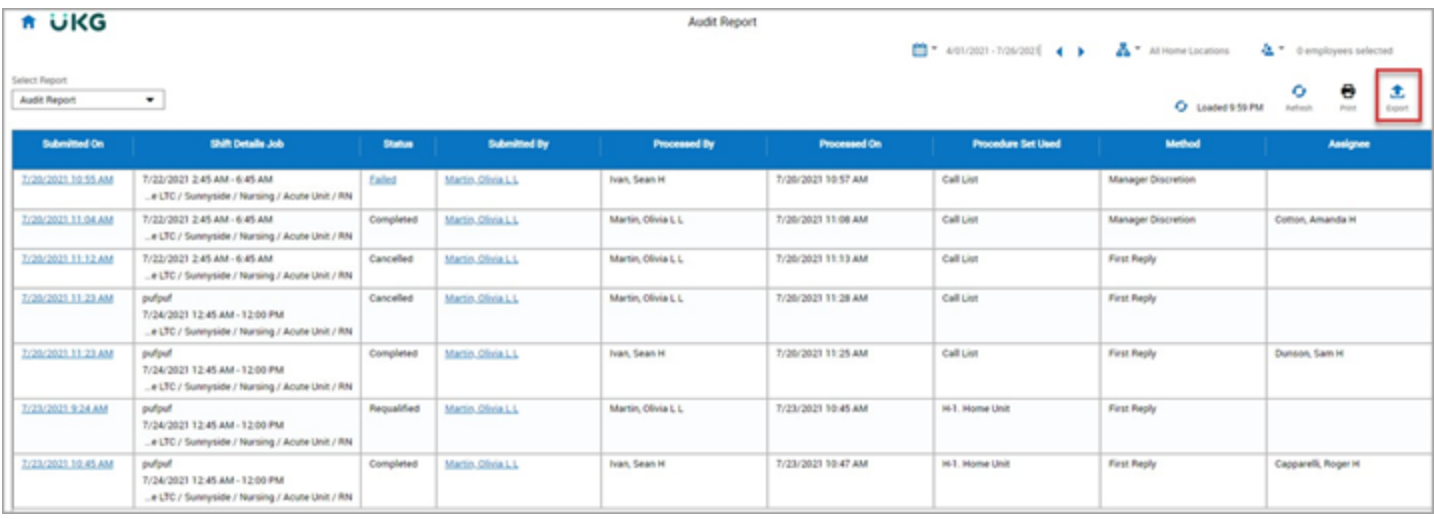

When you select Export, the reports management page displays in a new browser tab. Here, you can edit report criteria, assign a name to the report, and then generate the export file. The reports management page houses all Completed, In progress, and Failed reports for 24 hours, after which the reports expire. After you generate the report, you can download and manipulate the exported CSV file as needed using a spreadsheet program.

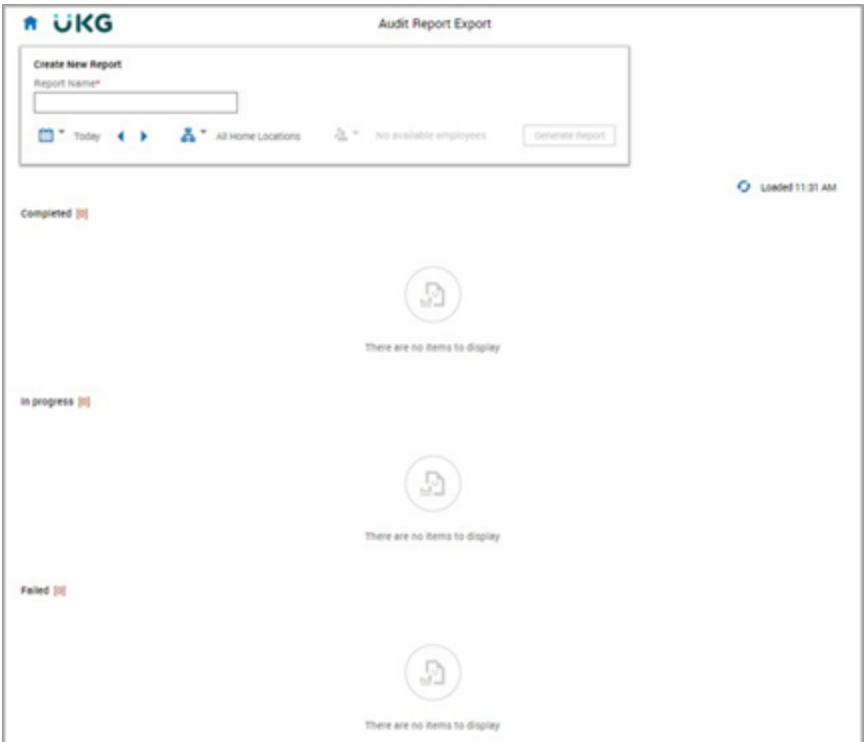

## Twilio Usage Report

Administrators can run the Twilio Usage report to identify the total number of Twilio SMS messages used for a specified timeframe. You can also export this data to CSV format.

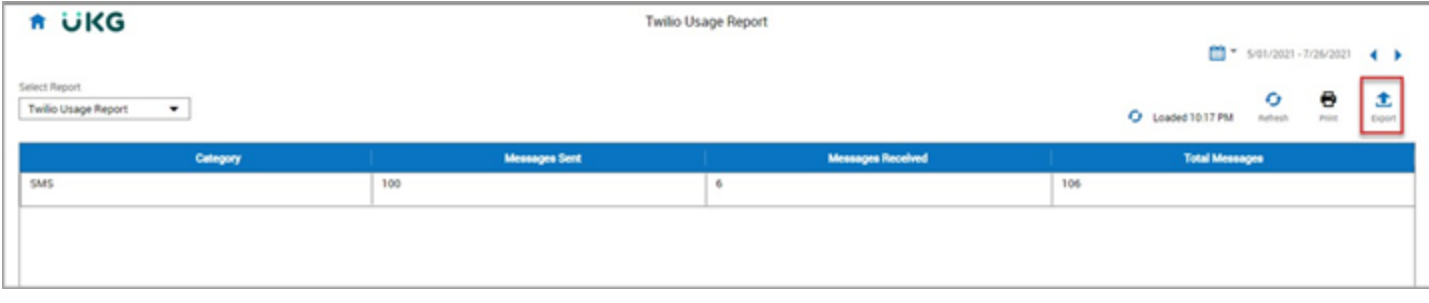

To see tooltips with details about the types of messages included in the totals, you can hover over the Messages Sent and Messages Received column headers.

#### Messages Sent:

Number of Messages Sent using SMS:

- Open Shift Requests to employees;
- Open Shift Request cancellations to employees;
- Shift is no longer available notifications.
- Open Shifts, successfully awarded or assigned notification; - Open Shift Request expired notifications:

## Messages Received:

Number of Messages Received using SMS: - Open Shift Offers accepted by employees using SMS Reply Code.

# Additional Enhancments

## Service limit errors addressed (DIM-220699)

Previously, numerous service limit errors were presented when interacting with the SMS Shift Fill tile for Managers with access to large employee and location sets. Now, with this enhancement, a Timeframe selector and Location selector were added to the tile to narrow the Open Shifts data that the system renders on the tile.

## New Global Seedadmin setting for default SMS Shift Tile rendering (DIM-243794)

Previously, performance issues occurred with the SMS Shift Fill tile when data was being rendered for lengthy Schedule Period timeframes. Now, with this enhancement, a new seedadmin parameter, Default Open Shifts Time Period, was added that enables the SMS Shift Fill Administrator to configure a global

default timeframe setting. This setting represents the default time period for which Open Shifts are rendered on the tile upon login.

# IE no longer a supported browser

As of R8, Internet Explorer is no longer a supported browser. IE has been removed from the supported browsers table in the Implementation Considerations section of this document.,

# <span id="page-12-0"></span>Mobile

## Known Places can now use Wi-Fi Networks for location detection

Improved geofencing enables users to collect mobile punches easily and accurately.

Known Places can now be configured to detect geofence locations based on Wi-Fi Networks as well as GPS coordinates. This has the advantage of detecting and verifying an employee's location even when the GPS signal is not present or is not strong enough.

Another advantage of Wi-Fi Networks is better location targeting. GPS can only detect locations based on latitude and longitude. A Wi-Fi Network can be used to restrict access within the geography / premises; for example, in a 10-story building, a Wi-Fi Network can be valid only on the 3rd floor.

Known Places, Wi-Fi Networks, and Wi-Fi Access Points can now be tracked with the Audit Report for System Configuration.

Location detection details (Known Places, GPS coordinates, Wi-Fi Networks, Wi-Fi Access Points) can be included in Timecard Transaction Dataviews for both In and Out punches.

For more details on the Known Places can now use Wi-Fi Networks for location detection feature, see the following help topics:

- Administration > Application Setup > Common Setup > Known Places
- Administration > Application Setup > Common Setup > WiFi Networks
- Administration > Application Setup > Common Setup > WiFi Access Points
- Administration > Mobile App > Tracking devices and app usage

# <span id="page-13-0"></span>Platform

# Access for Support Personnel

Sometimes the best way to resolve an issue is for the user to allow Support Personnel to access the user's environment. With the user's permission, Support Personnel (Support-Level as well as local administrators with the Super Access Function Access Profile) can use a proxy access to log in as the user, get a first-hand experience of the issue, and provide a resolution.

For more details on the Access for Support Personnel feature, see the "Support Account Settings" topic in Application Setup > Setup > System Configuration

# <span id="page-13-1"></span>**Scheduling**

# Scheduling to Multiple Locations with Scheduling Contexts

To enable a more granular approach when scheduling employees to multiple locations, we've added new Scheduling Context functionality. Users can configure Scheduling Contexts and then assign them to a precise list of jobs per employee in their People Record. This provides a method to control the jobs that are available to the Schedule Generation engine and Procedure Set Engine (PSE), in addition to Self-Scheduling requests and Open Shift requests, for a particular employee.

In the Scheduler Setup > Sorting and Matching > Rules configuration, the Match By >Employee Jobs rule has been enhanced to allow one or more scheduling contexts to be selected.

For more details on the Scheduling to Multiple Locations with Scheduling Contexts feature, see the Administration > Application Setup > Scheduler Setup > Configure Scheduling Contexts help topic.

# <span id="page-13-2"></span>Persistence Improvements in Schedule Planner

When navigating to other areas of UKG Dimensions 420 timeclock data context, visualization, and organization that are set in the Schedule Planner are retained when users return to the schedule. In addition, some display preferences are saved in the browser cache and are retained when logging out of a session and logging back in.

For more details on the Persistence Improvements in Schedule Planner feature, see the Schedule > View the Schedule > Schedule Display Controls help topic.

# <span id="page-13-3"></span>Timekeeping

# Customize the look of the timecard

You can now "personalize" the timecard view. Several new options are available for customizing the look of the timecard. For hourly timecards that have a four-punch row, users can select the order of the punches.

Options include:

- In, Out, Transfer
- In, Transfer, Out
- Transfer, In, Out

Each set of punches also appears as a column in the Timecard Settings Columns Order section and can be reordered like other timecard columns. These columns are called Punch Set 1 and Punch Set 2.

Users can also customize the appearance of the following add-ons by creating profiles:

- $\cdot$  Totals
- Historical Corrections
- Activities Summary
- Audits
- Target Hours

For more details on the Customize the look of the timecard feature, see the "Timecard Settings" and "Timecard Add-on Profiles" online help topics.

## <span id="page-14-0"></span>Timecard Employee Glance

The Employee Glance enables managers to quickly view employee information, such as pay rules, accrual profiles, and other relevant employee information, in the timecard and in Dataviews. To access the employee glance:

On the Employee Summary page and in a Dataview, right-click an employee's name to open the glance.

In the timecard, right-click the employee's name or picture, or Employee Information, to open the glance.

The type of information that appears in the Employee Glance is configurable. Information that displays is specific to the timecard or Dataview's selected timeframe. If employee information items are effective-dated, then the relevant information appears in the glance.

For more details on the Timecard Employee Glance feature, see the following help topics:

- Application Setup > Display Preferences > Display Profiles
- Application Setup > Display Preferences> Employee Glance Settings
- View Employee Information (Timekeeping > Use the Employee Summary Page & Timekeeping > Use the Employee Timecards Page)

## <span id="page-15-0"></span>Timecard Save Button Attestation

Users can extend attestation capabilities to hourly and project timecard employees using the Timecard Save button with the Simple Workflow Attestation model to:

- Survey employees and view the results in the Attestation Summary Report.
- Ask single and multiple question to hourly and project timecard employees.
- Support timecard attestation for employees who require manager approval.

For more details on the Timecard Save Button Attestation feature, see the "Configure and use the Timecard Save button" topic in Application Setup > Setup > Attestation.

## <span id="page-15-1"></span>Improved Offline Attestation

When a data collection device is offline, employee punches are collected and then processed when the device comes back online. Users can now configure Attestation questions and answers that are also collected and processed when the device returns to online status.

In addition, the following actions can be associated with an Offline Attestation answer:

- Comments
- Workflow notifications
- Cancel deductions (all or specific)
- Add Paycodes
- Cancel punch

For more details on the Improved Offline Attestation feature, see the "Configure Offline Attestation" help topic in Application Setup > Setup > Attestation.

# What's New Table for R8

The features below were also added for R8.

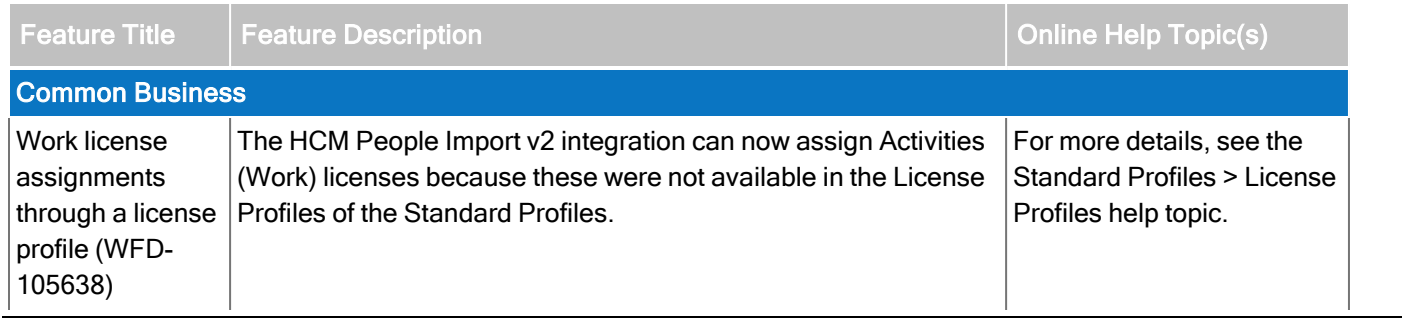

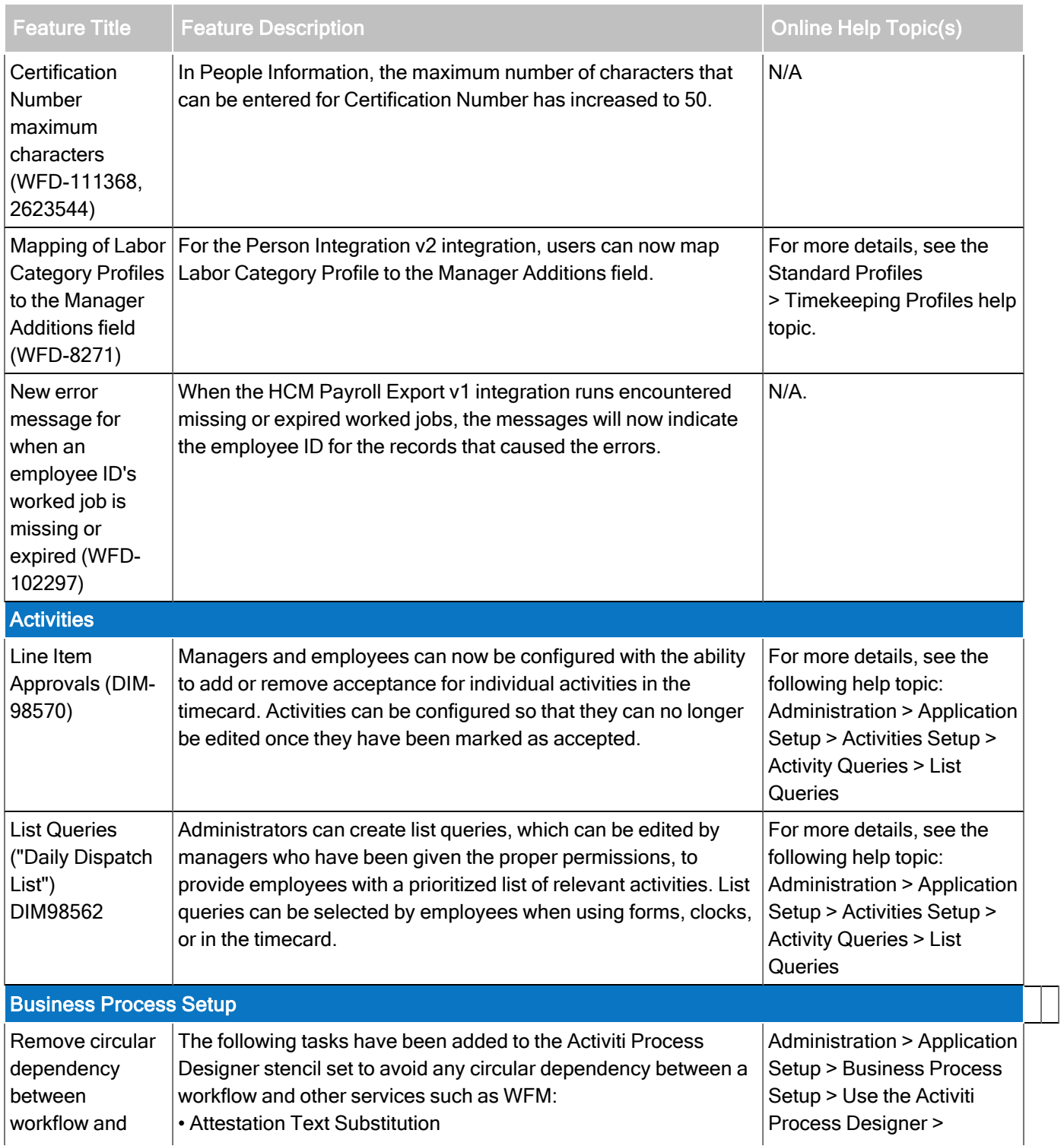

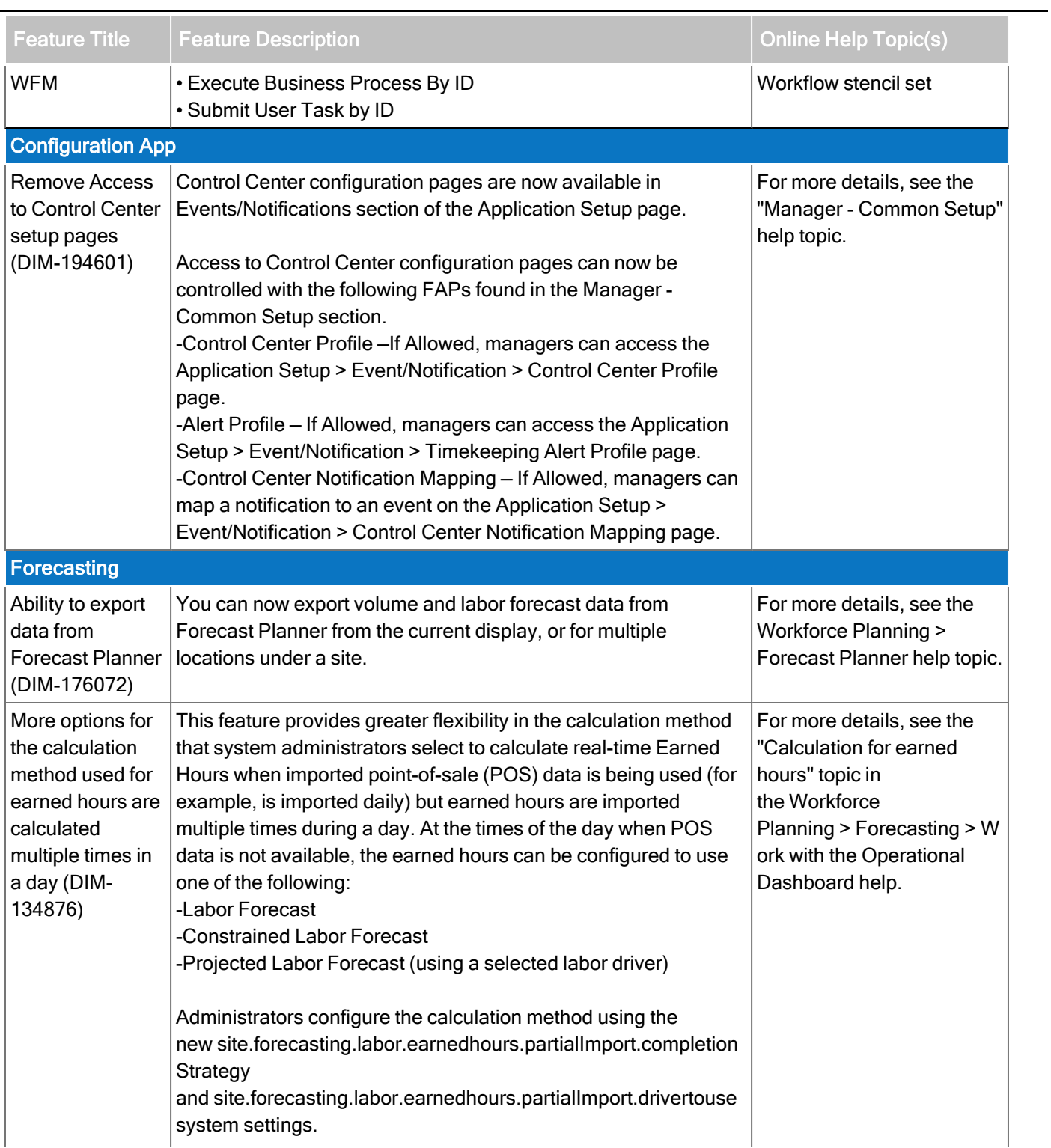

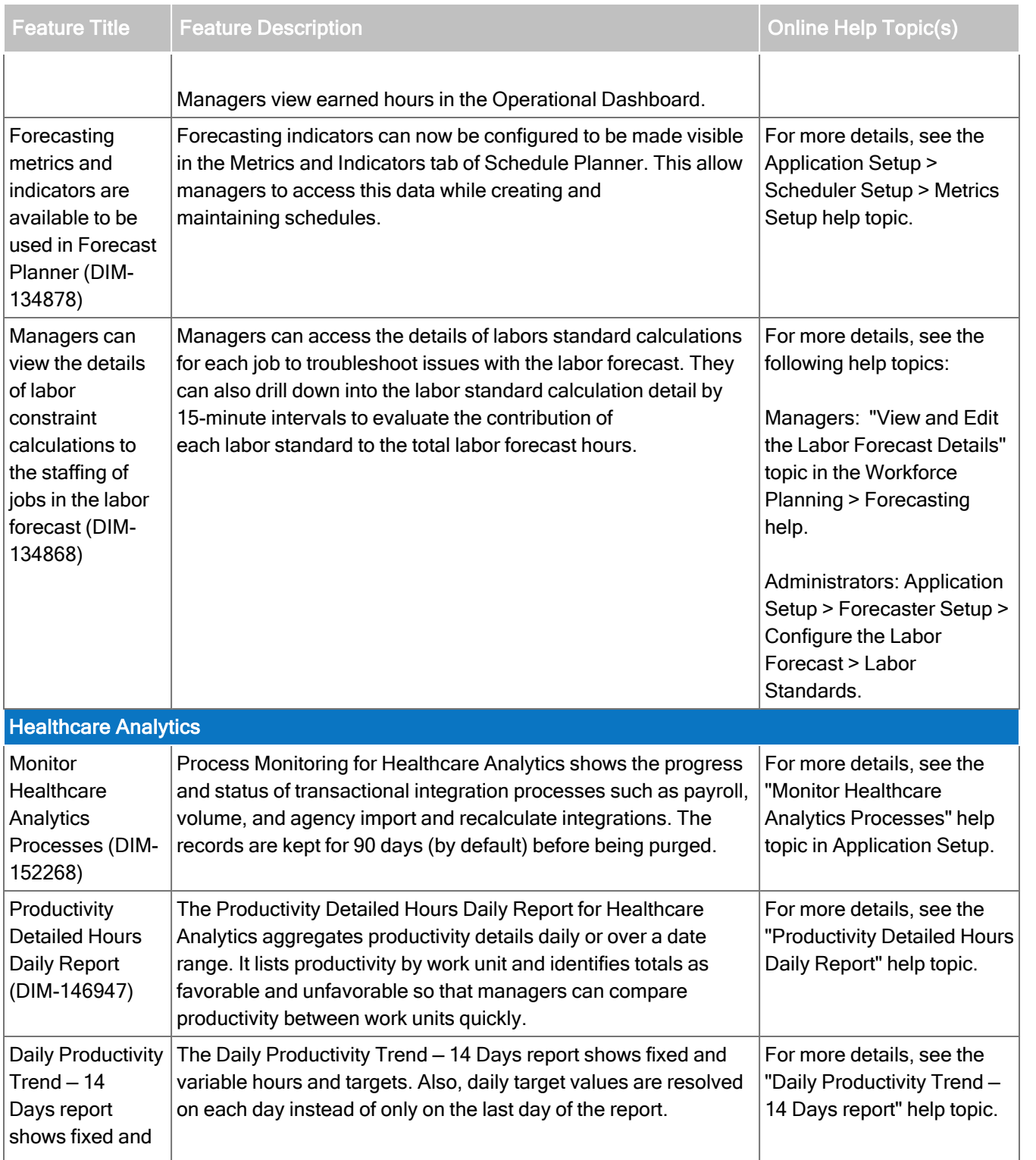

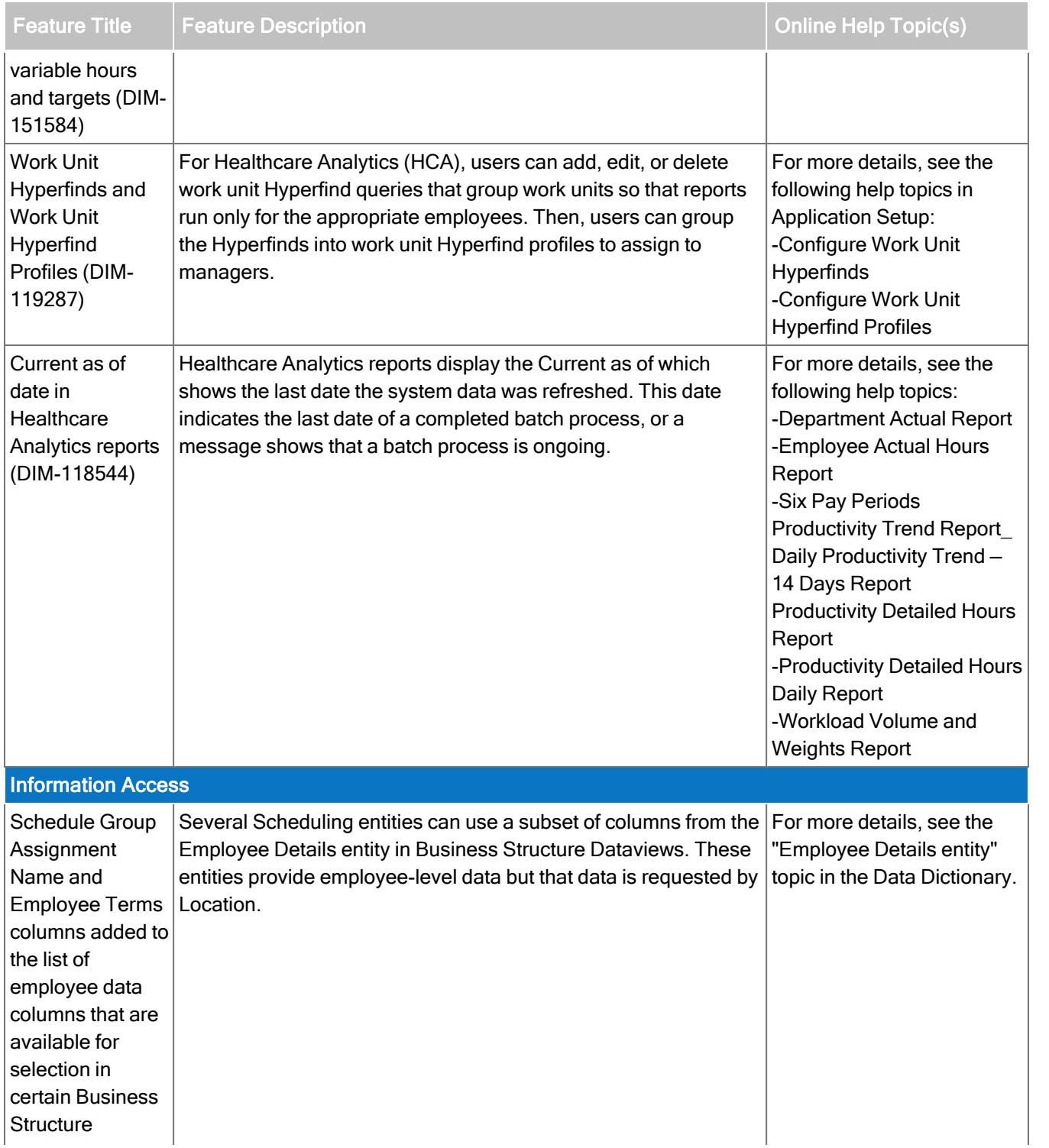

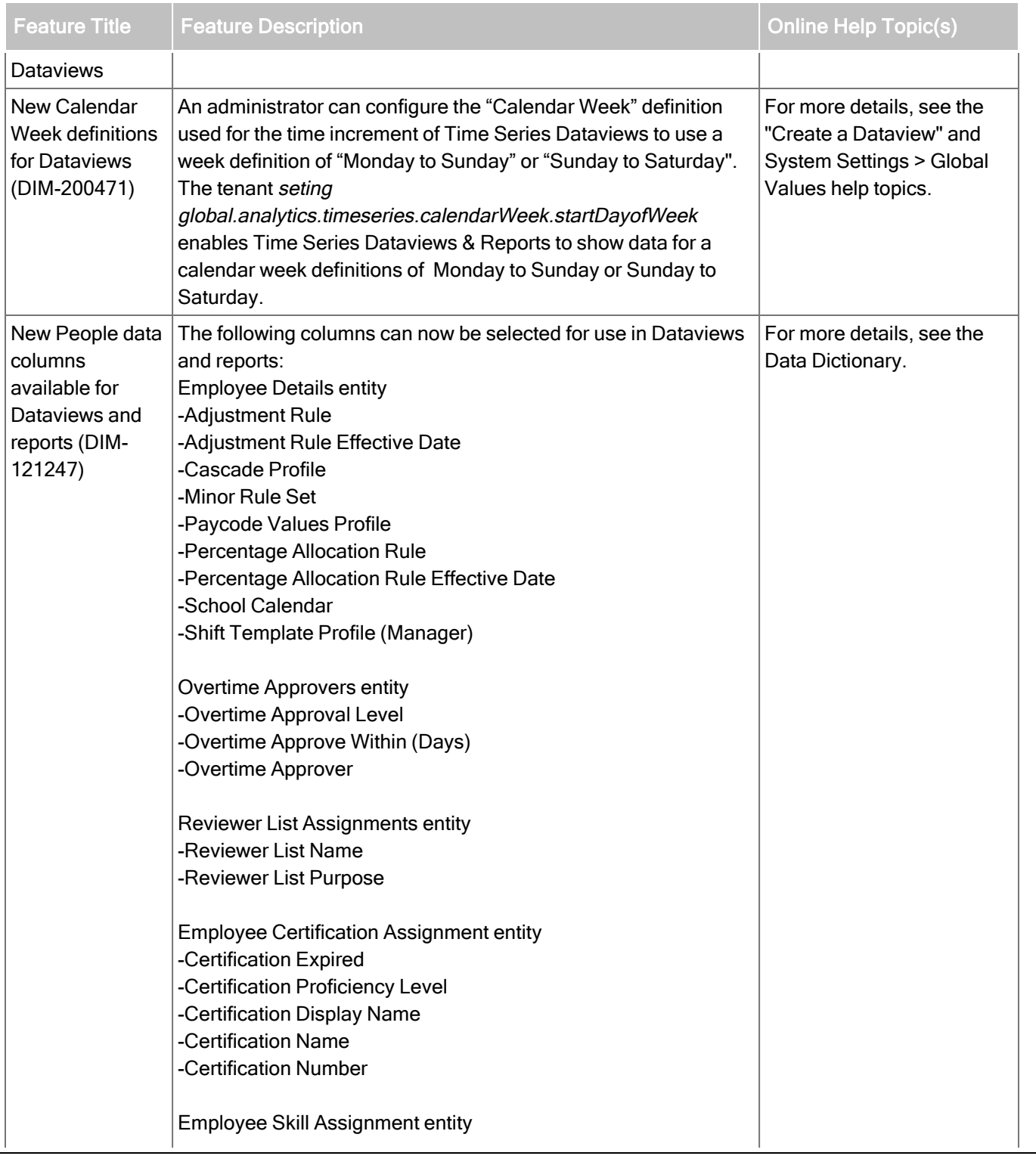

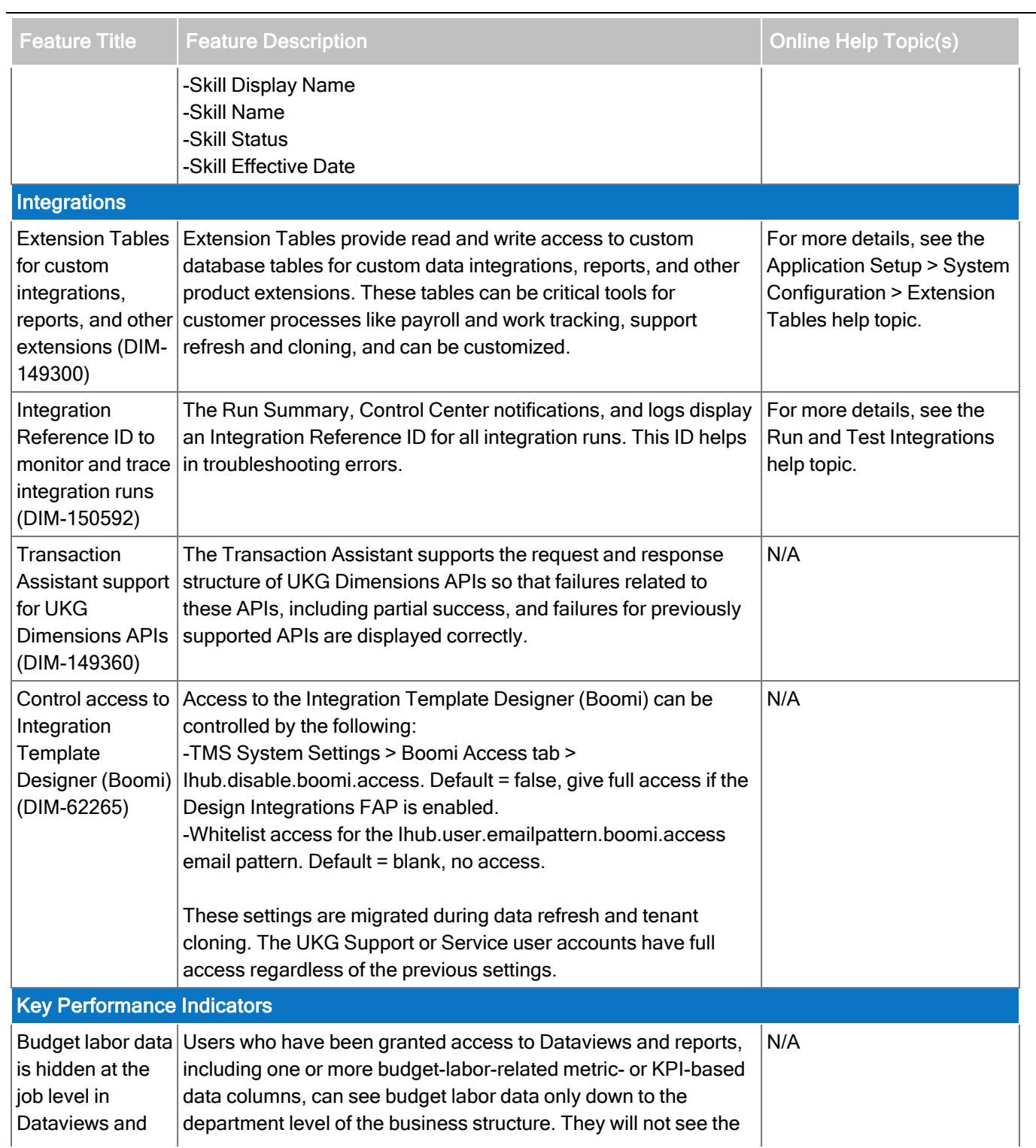

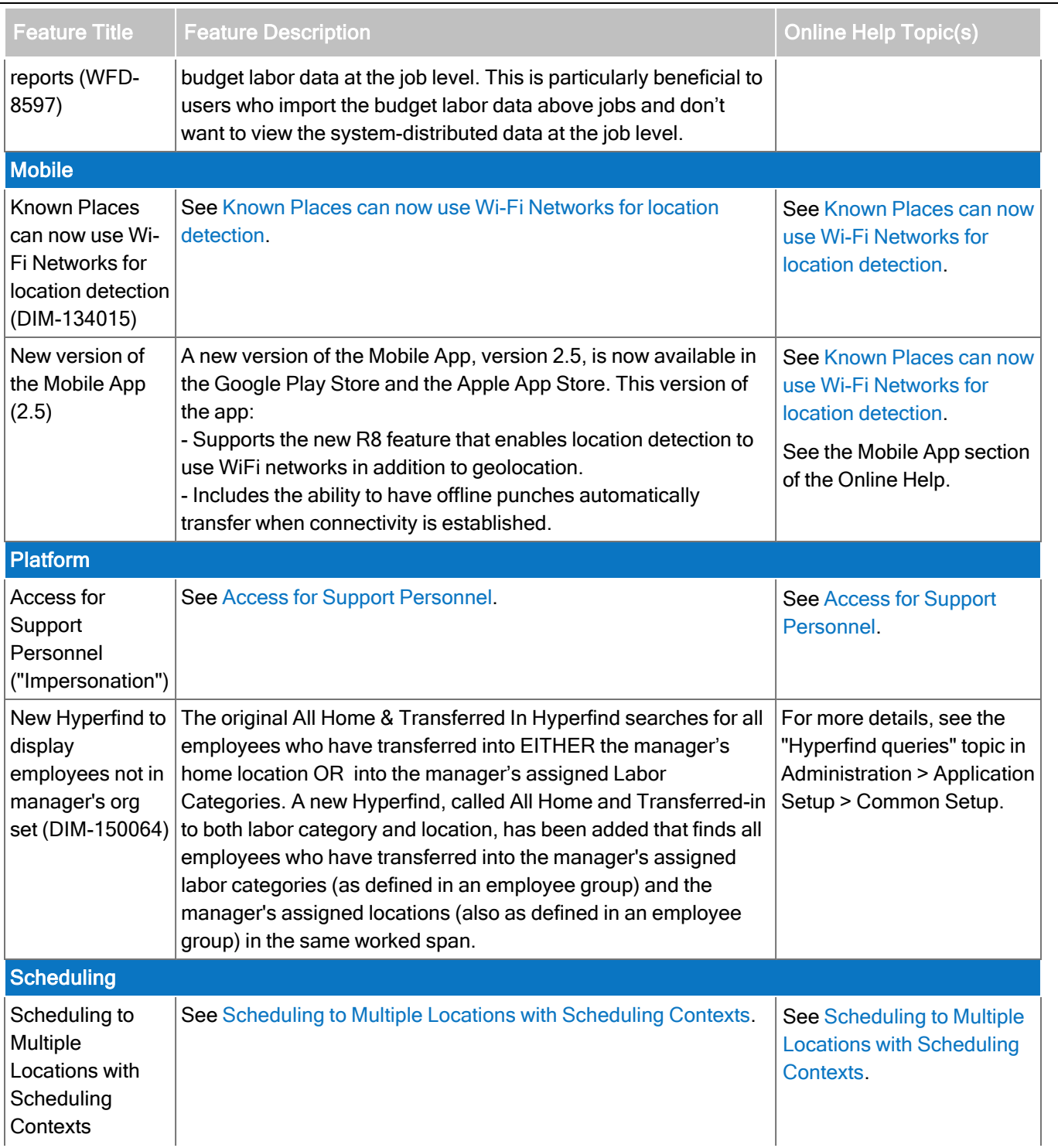

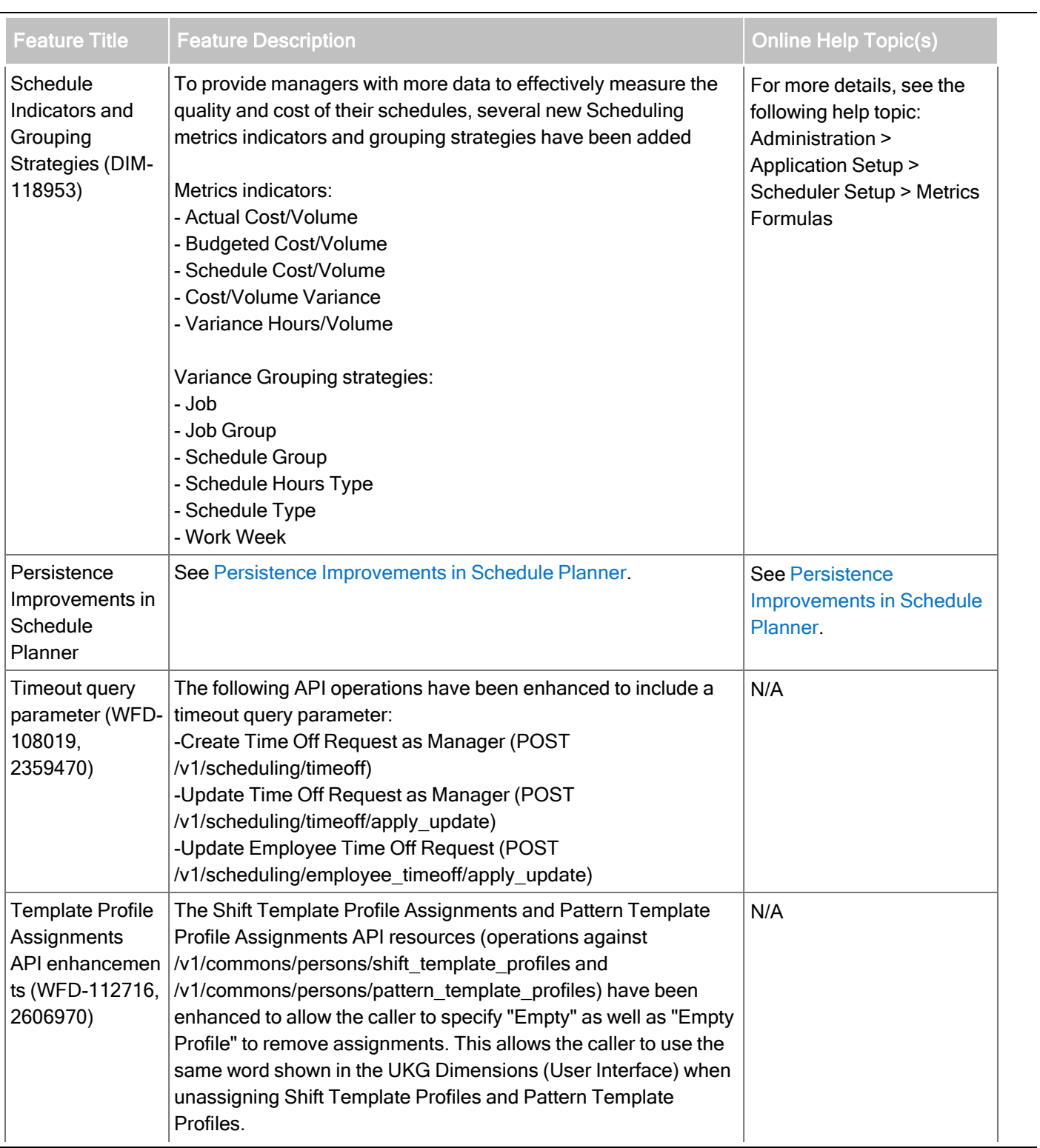

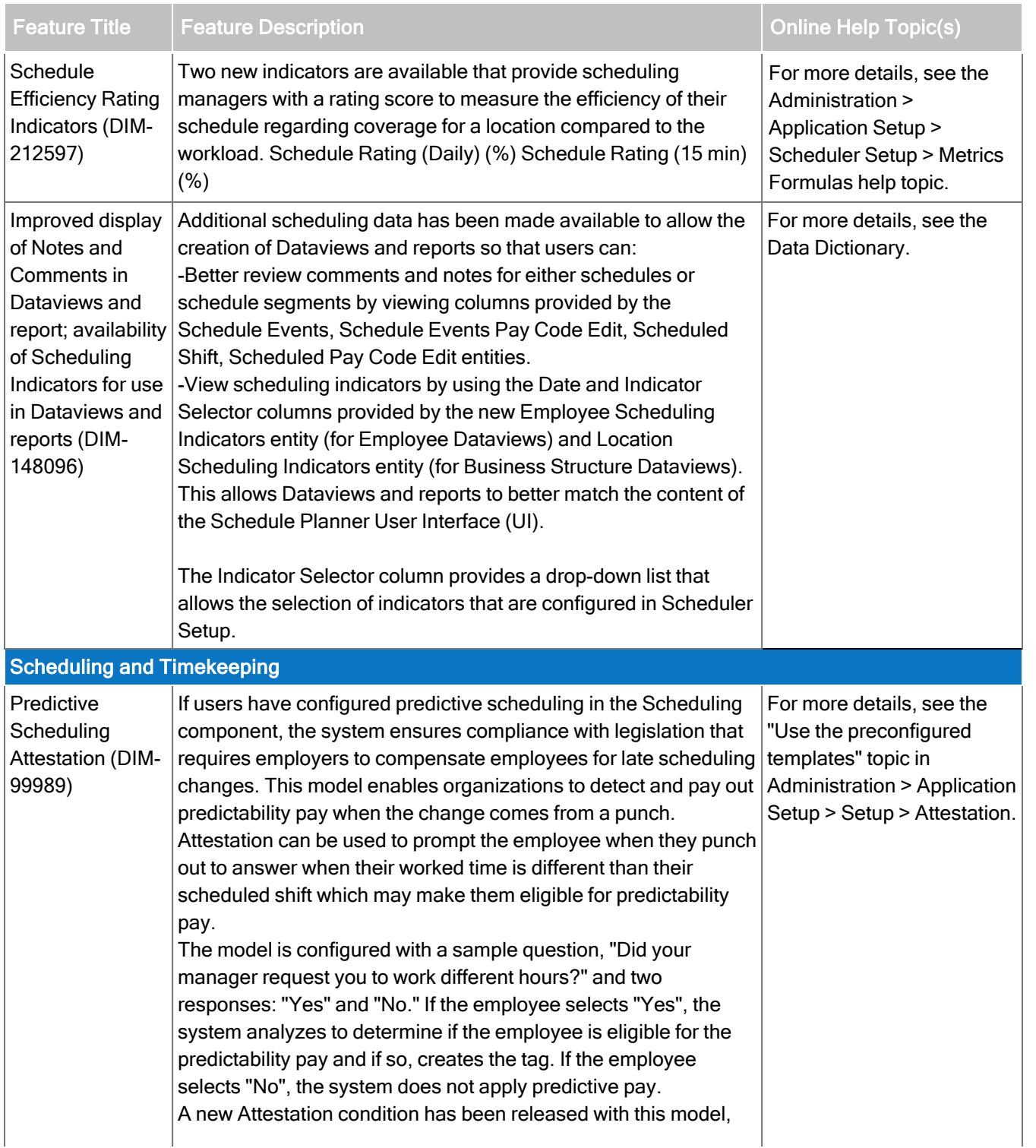

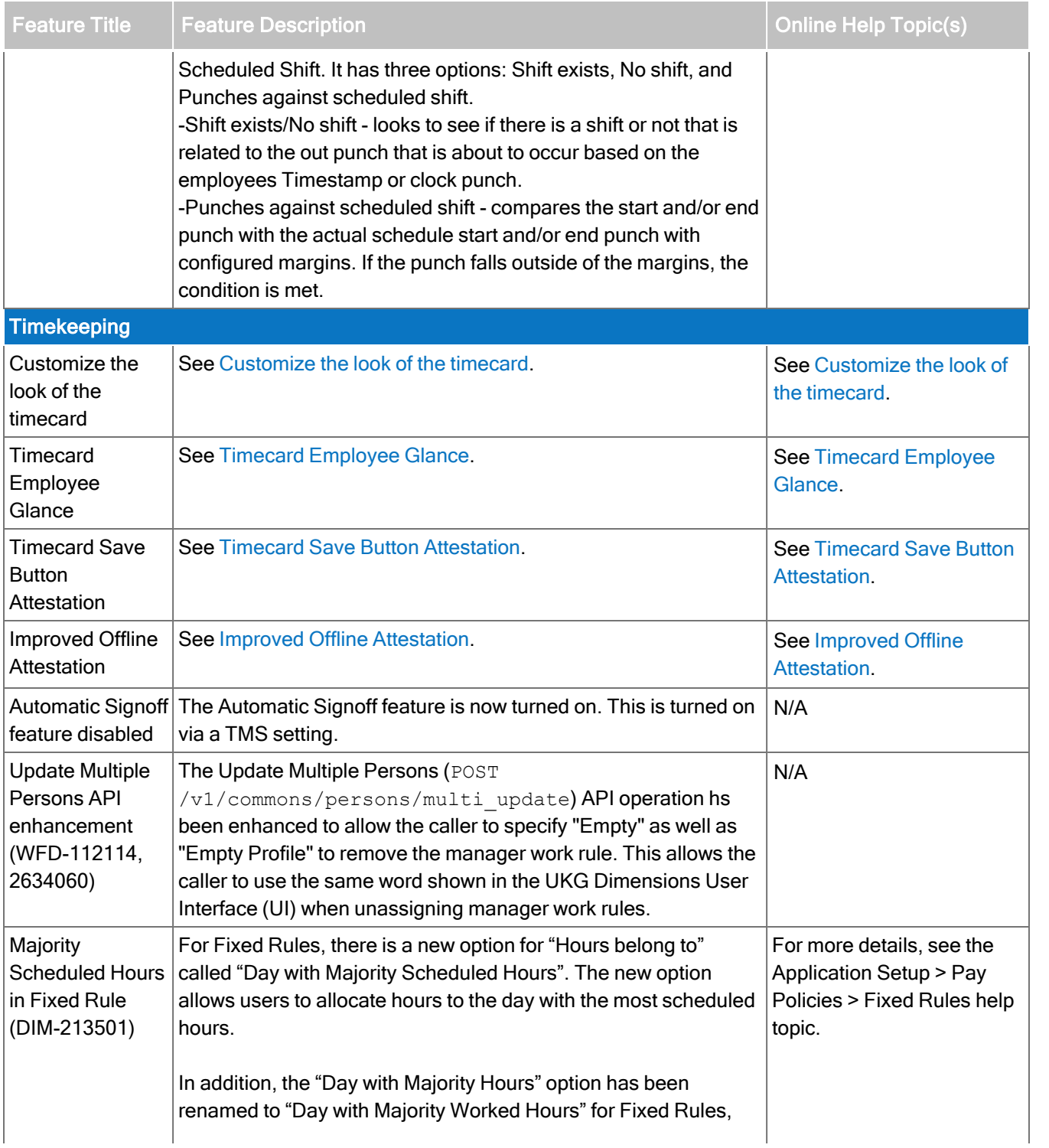

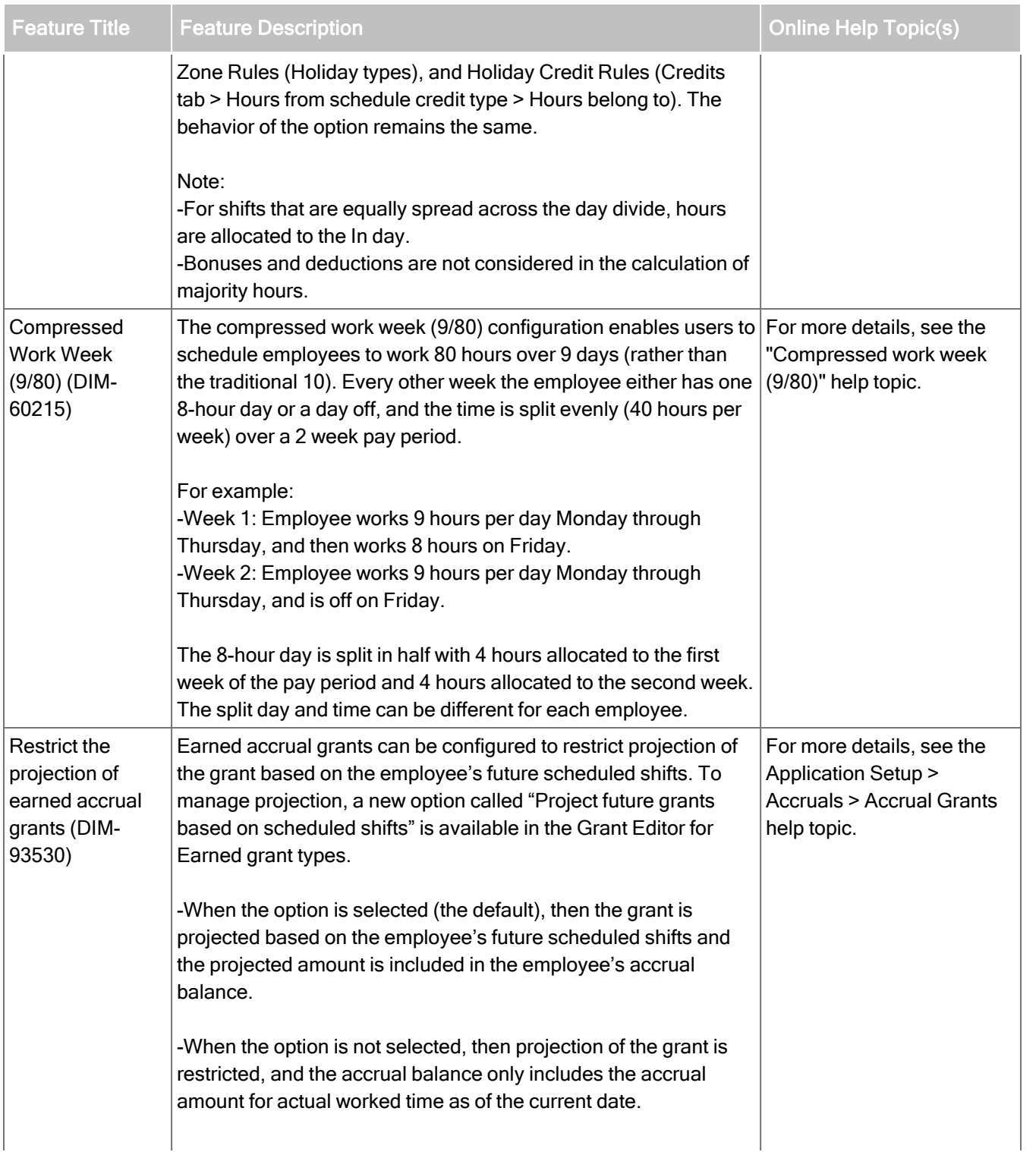

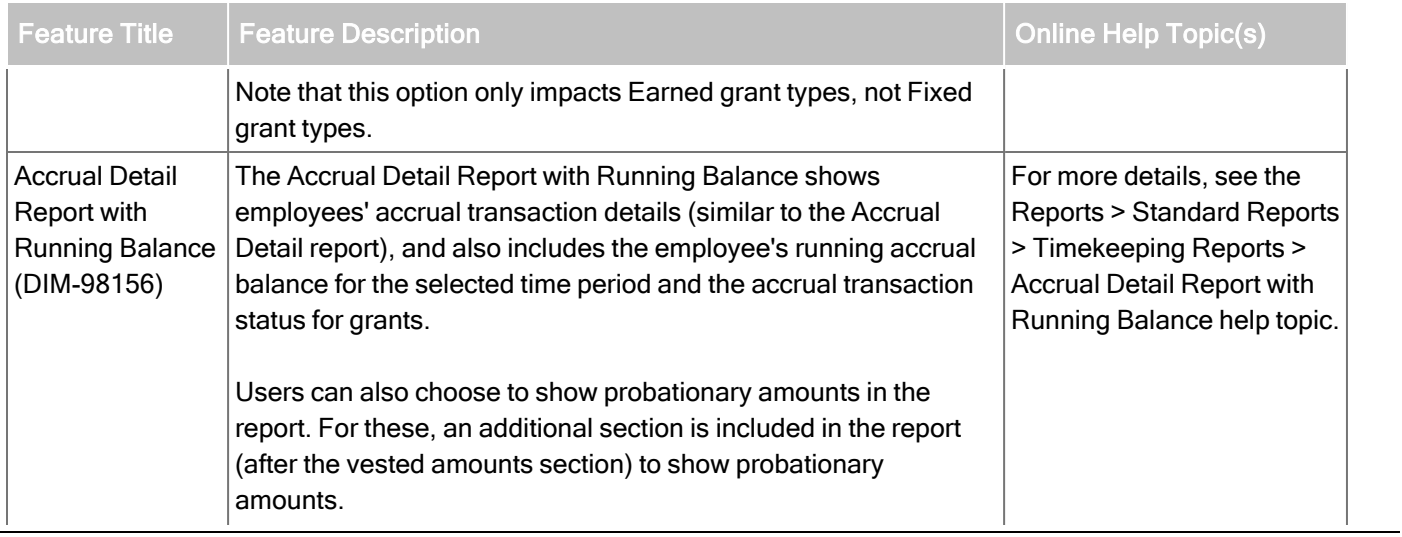

# New API Operations

In addition, the following API operation(s) were added.

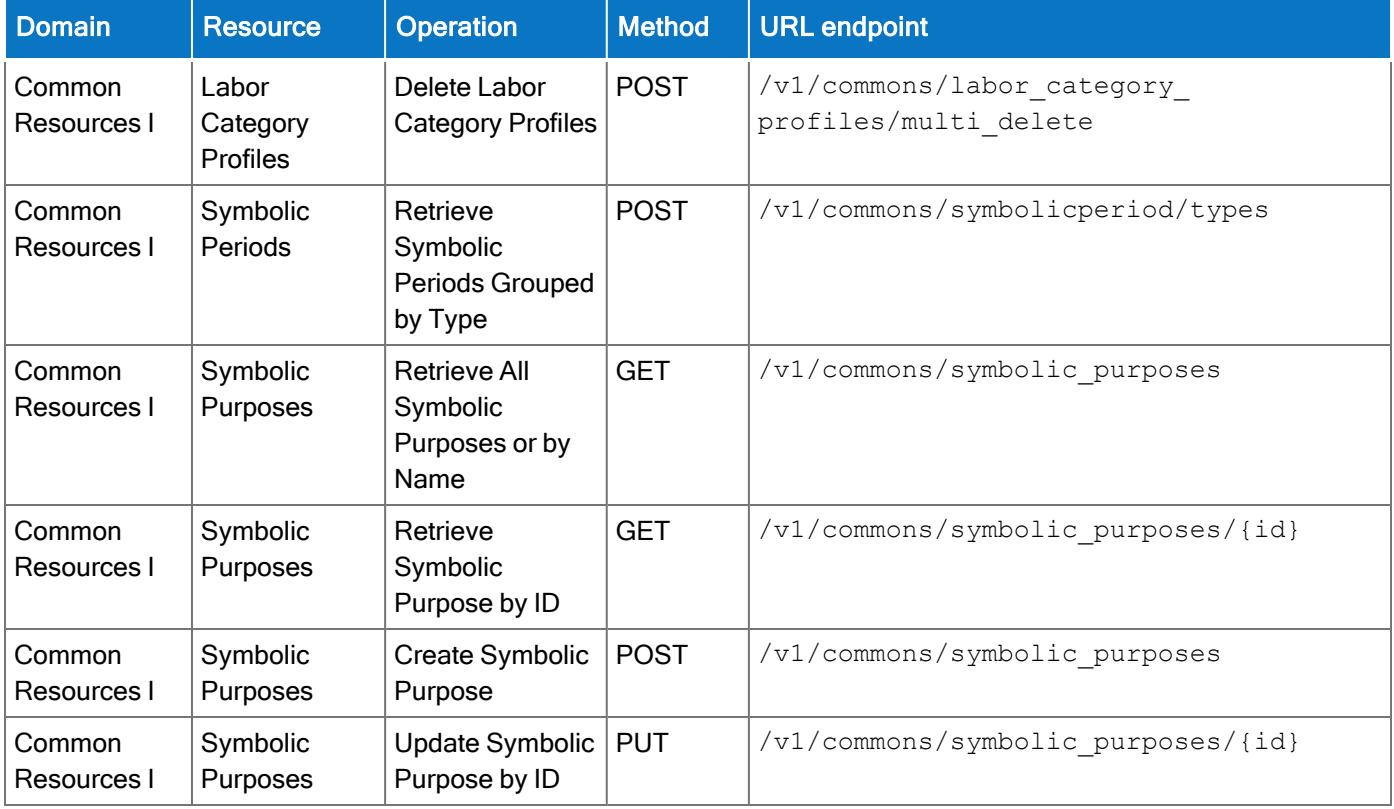

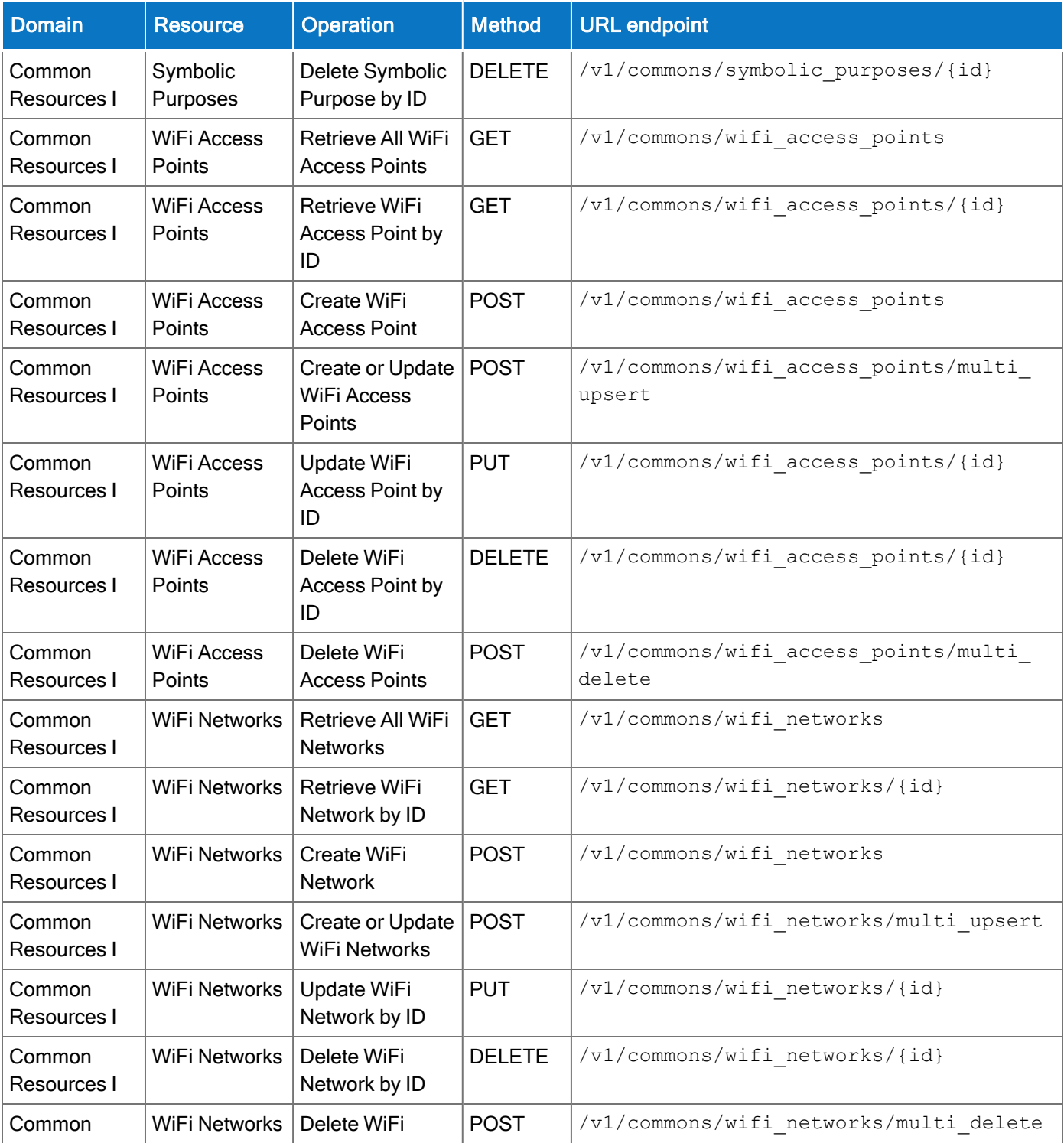

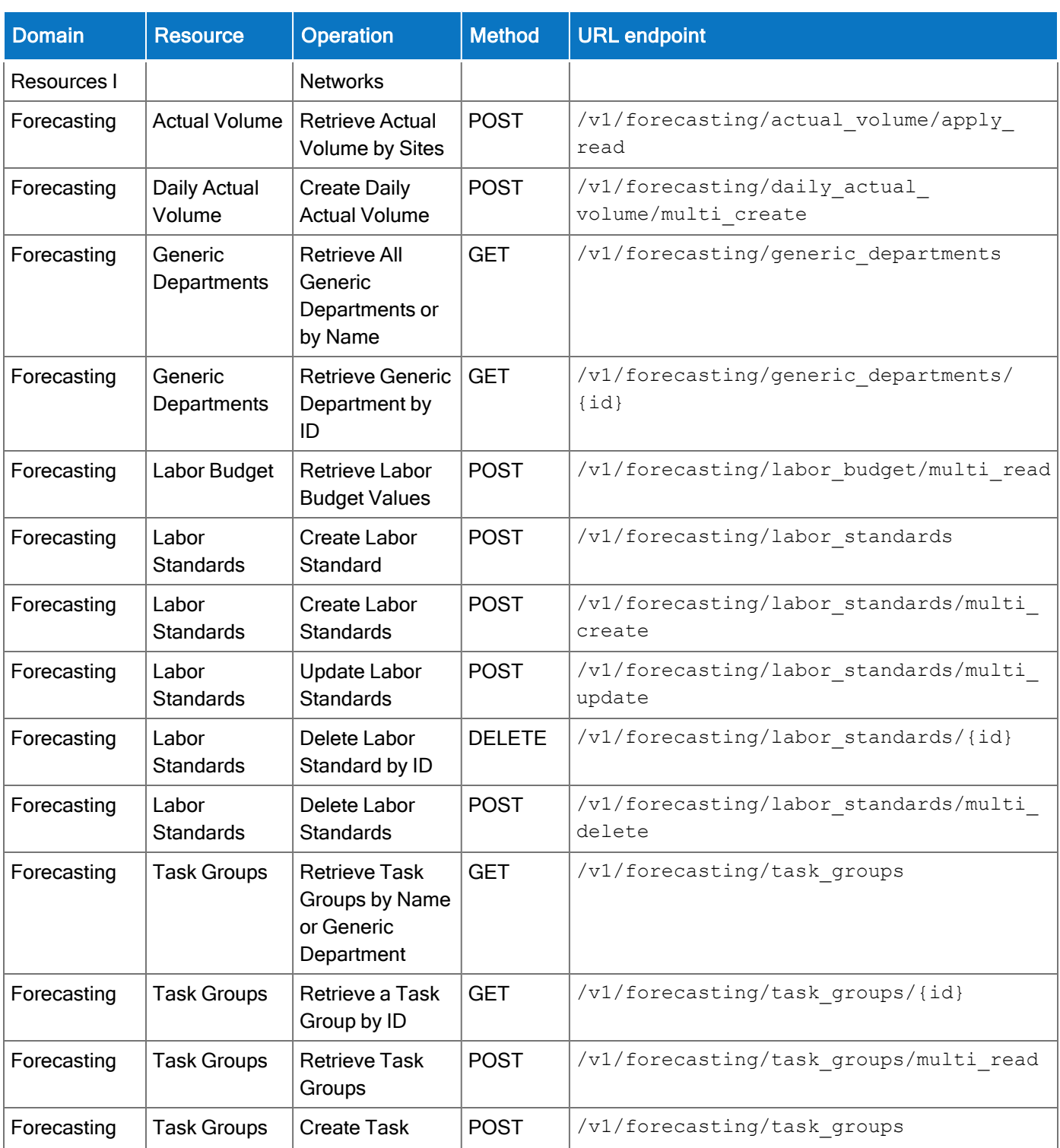

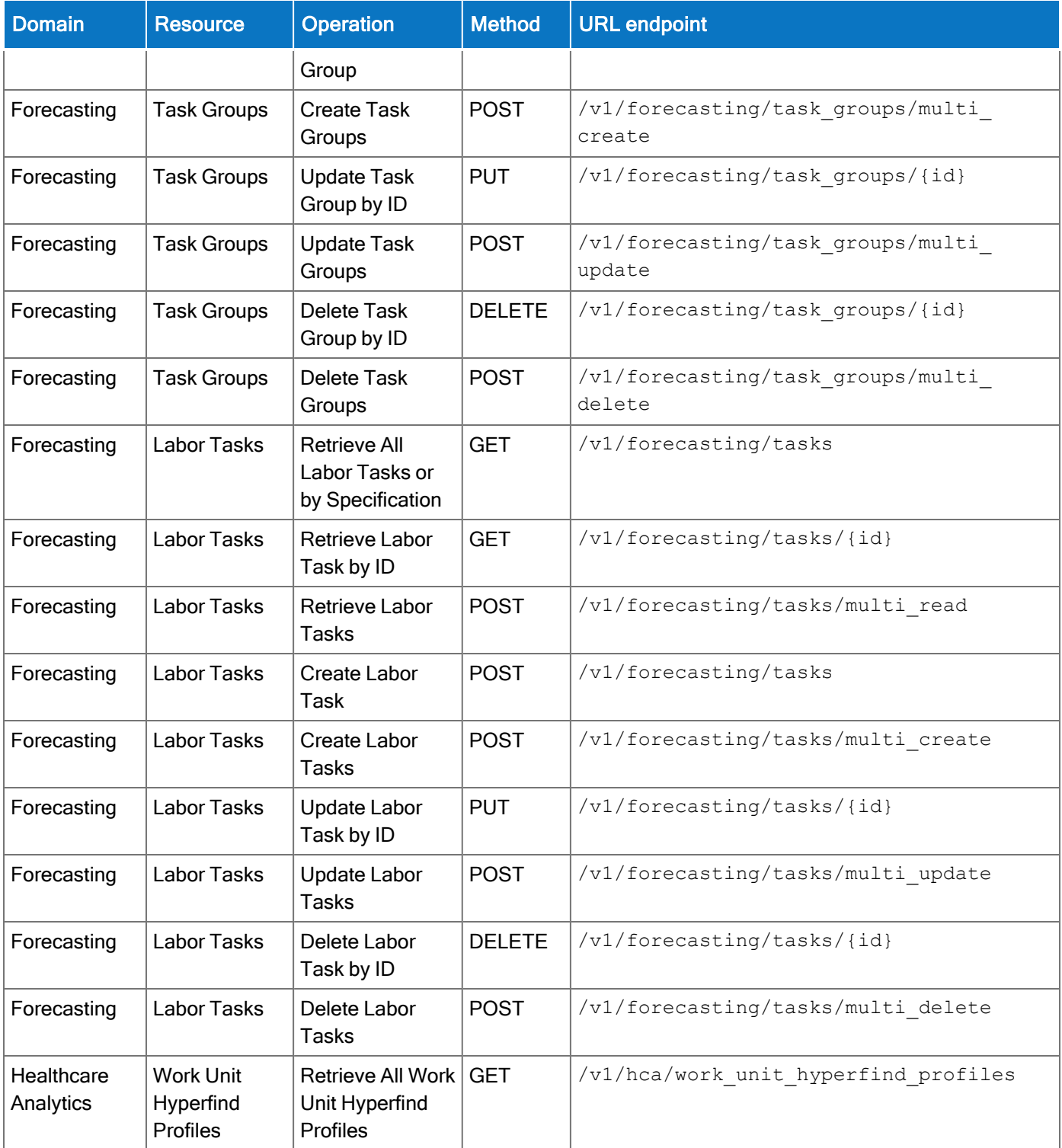

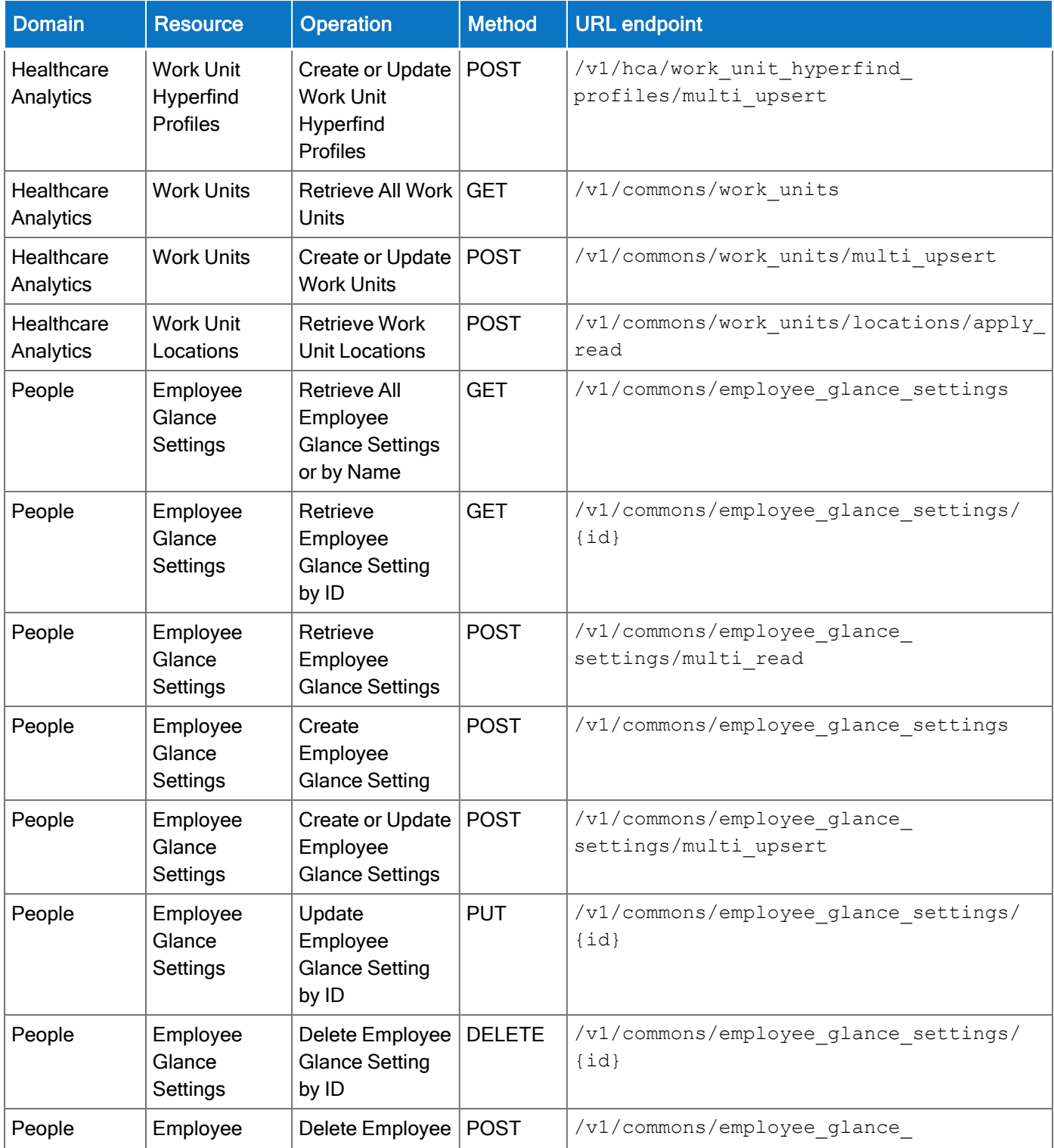

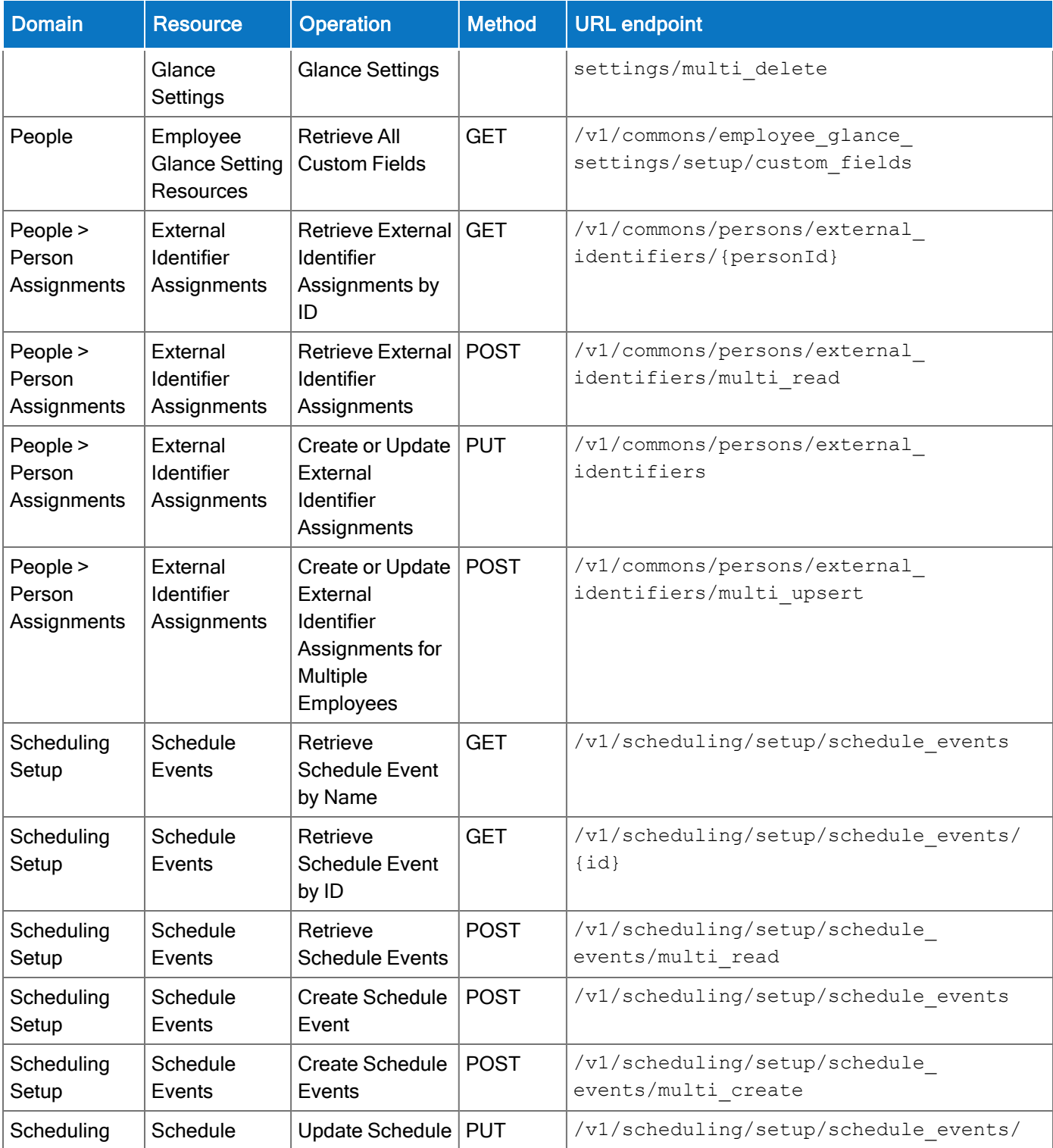

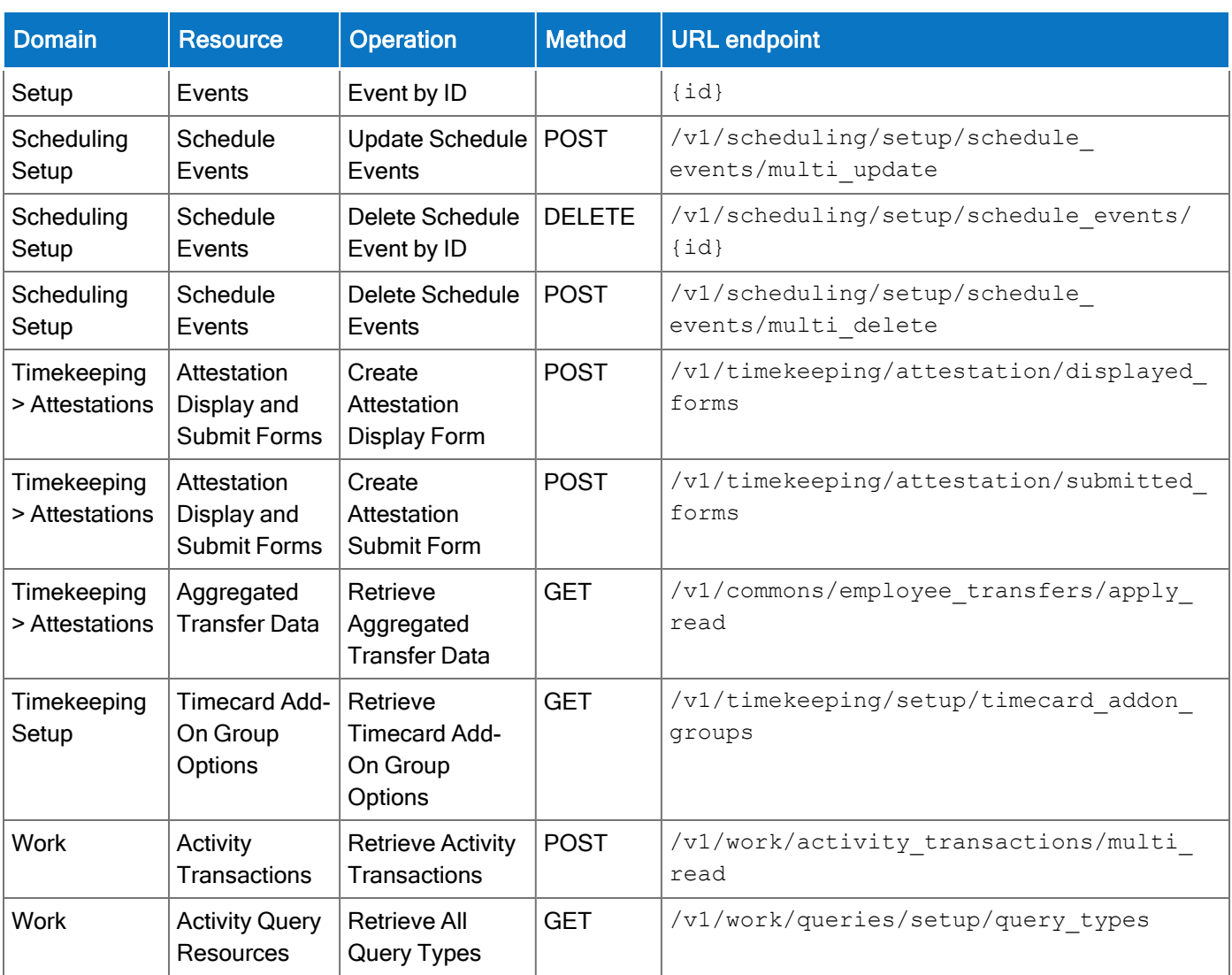

# Resolved issues

# <span id="page-34-1"></span>R8, Express Upgrade 12

The issue(s) below were resolved for the R8 EU 12.

#### Information Access

WFD-122669, There was an issue with exporting dataviews. The user would be logged out and this would 02851412 cause the export to fail.

#### Platform

WFD-120566, Users were unable to access the system because of an error with the OpenAM nodes. 02815569, 02815805, 02856629, 02856588

#### **Scheduling**

WFD-107953, The top and bottom margins for header and footer have been adjusted to have fewer pages and to make weekly reports easier to read.

## Timekeeping

WFD-121577, There was an issue with historical corrections appearing for multiple employees unexpectedly. 02825279 This caused the corrections to improperly move amounts from one department to another.

WFD-119146, -When opening some employee's time cards, the following error would appear "Error A System 02783413 Error was encountered during CT Call."

# <span id="page-34-0"></span>R8, Express Upgrade 11

The issue(s) below were resolved for the R8 EU 11.

## Forecasting

WFD-119999, 02799053 There was an issue with the Forecast Planner not recognizing a particular Adjustment Driver and Labor Constraint.

#### **Scheduling**

WFD-122148, The Shift API showed performance degradation which increased response times.

- WFD-122045, Open shifts would incorrectly filter based on an employee's previous job transfer set rather 02838573 than on their current job transfer set.
- WFD-121430, Jobs with no workload defined were populating open shifts.
- 02771601

02764257

- WFD-119613, When an employee submitted a Cancel request, pay codes would disappear from the 02779210 schedule without the cancellation request being approved.
- WFD-118706, The Schedule Planner was not displaying all Time Off Requests.
- WFD-117027, 02731222 SuperUsers were unable to cancel a Time Off Request andthe following error displayed: "Error Request processing not allowed for this employee".

## **Timekeeping**

WFD-123902, 02875987 There was an issue with the ScheduleItemUpdater which resulted in the deletion of Background Processing threads.

WFD-116812, 02728215, 02738394, 02758118, 02769430, 02807747 There was an issue with the Totalizer which affected payroll processing. Consequently, some employees were unable to sign-off their time cards.

## UDM

WFD-120600 Job Transfer Set download performance was improved by reducing the amount of data within payloads.
# R8, Express Upgrade 10

The issue(s) below were resolved for the R8 EU 10.

### Forecasting

WFD-122050, Forecasting data was not copying from source to target after refreshing. 02842225

### **Integrations**

WFD-120480, When loading the Outlook Plugin, the following error displayed: "A problem occurred trying to 02806009, 02751818, 02809324 reach this add-in".

#### **Scheduling**

WFD-122571 Logging was optimized to pinpoint the loss of user-entered labor transfers.

 ${\sf WFD{\text{-}122108},\;}$  The organization set creation API (/api/v1/commons/location\_sets/apply\_upsert/) 02842562 gave an incorrect API response. The following error displayed: "{ "error": { "errorCode": "WCO-103289", "message": "An unknown error occurred." } }".

WFD-121729, 02837134 When attempting to un-group the Shift Start Date column in the report design, the following error displayed: "Run report failed".

#### WFD-121073, When attempting to create a pay code for multiple shifts at the same time, the following error 02851697 displayed: "Error: Error Some Unknown Error Occurred. Error Details Not Available."

### Timekeeping

WFD-119614, 02792767 When an employee attempted to Accept a Shift Swap request, the following error message displayed: "Error null".

WFD-118125, When trying to save a historical correction, the following error displayed: "Warning Can not 02587666, 02773388, 02812975, 02847286, 02871570 Find The Message of null".

### UDM

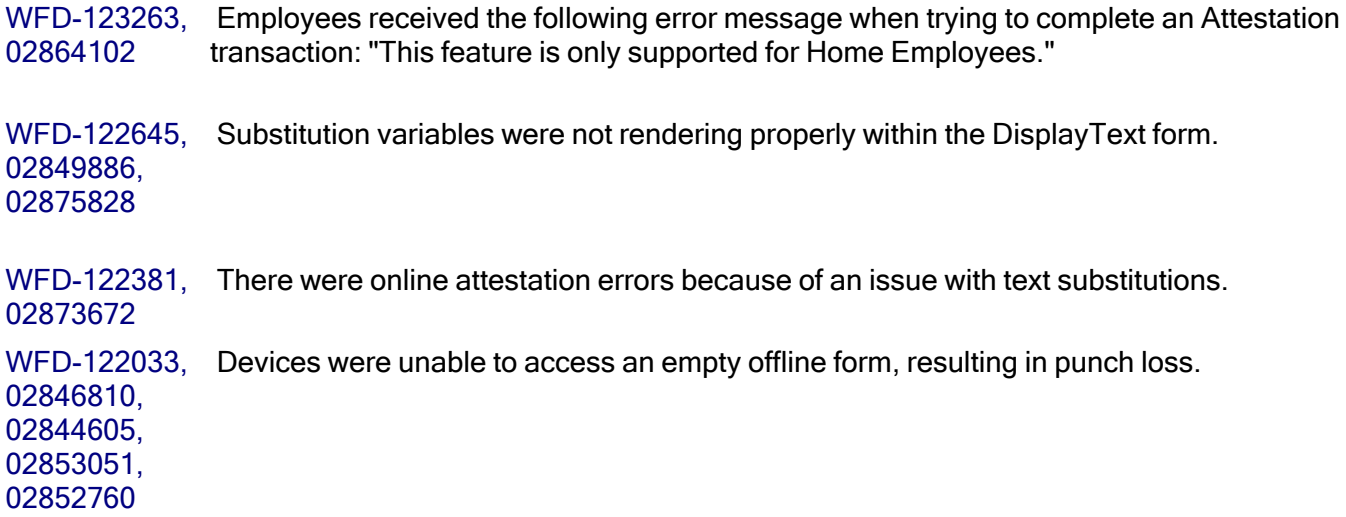

# R8, Express Upgrade 9

The issue(s) below were resolved for the R8 EU 9.

# Key Performance Indicators (KPI)

WFD-122205, A production R8 tenant was not fetching data for some tiles. All tiles should have been 02852203, 02830360, 02852354, 02852293, 02815214 populated.

# People

WFD-122389, Performance issue: Blocking on "CacheNotificationProcessingThread" for tenant during a person-delete operation was slowing down the system and generating high CPU usage.

### Platform

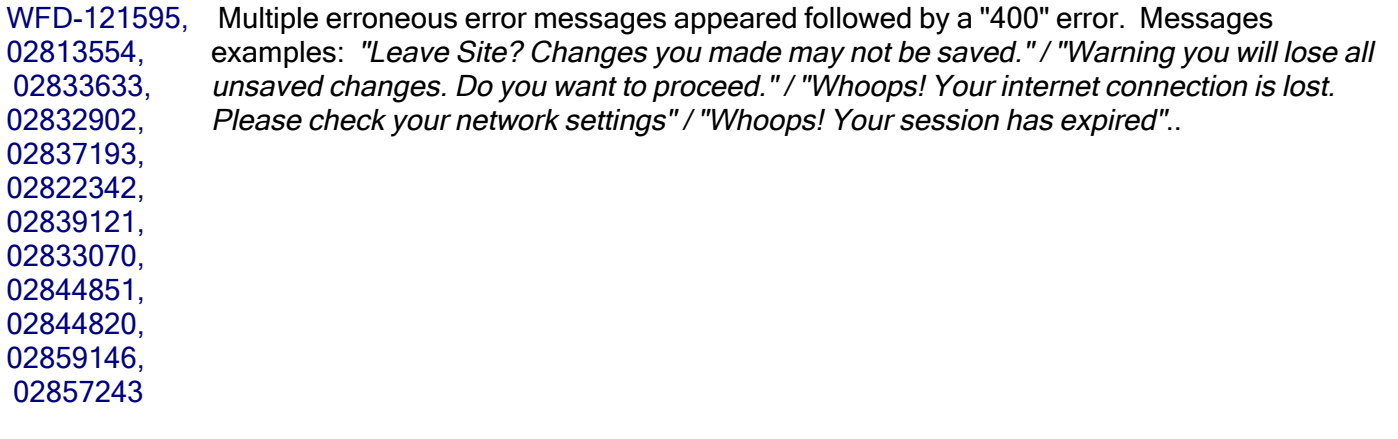

WFD-115339, 02680666 A manager, with multiple role assignments, was receiving the following error when attempting to approve a time-off request from one of her employees: "Error Request Processing not allowed for this employee:".

### **Scheduling**

WFD-121809, 02836392, 02843629, Employees were unable to put in a half an hour request for Paid Time-off. An incorrect error message appeared: "Duration must be less than 24 hours."

02848985, 02849447, 02846787

- WFD-120799, 02814806 When an employee attempted to have another valid employee cover her shift, the following message displayed: "This employee cannot be selected". That employee should have appeared in the list of employees that could cover.
- WFD-120496, The Calendar should display all Self Scheduled Shifts associated with a currently-editable Self 02716263 Schedule Request as red transparent until the Self Schedule Period closes. Such shifts were displaying incorrectly as purple.
- WFD-120441, 02716263 When employees edited their Self Schedule Request, they saw only their previously selected shifts highlighted in blue; not the other shifts on the same day as their selected shift. The result was that they were unable to change shifts on that day. If they scrolled to the bottom of the Self Schedule request and clicked Load More, nothing happened and no additional shifts were loaded alongside the selected shifts.

WFD-118446, Employees were showing as "Temporarily Unavailable" in Schedule Planner. 02764804

WFD-116486, 02724782, 02734653, 02733488 When trying to add a pay code in the schedule, while logged in in french, the following error appeared: "Format de date non valide". This indicates an invalid date format, but the format was actually correct.

#### Timekeeping

WFD-123196, Large client header buffers parameter problem was causing requests to fail.

WFD-123031, There was an issue with sign-off actions showing up in the in Audit when using the API  $"v1/commons/data/multi\;read".$  For example, the API would return different results for the same month with a different source date range.

WFD-122963, 02857576 The following error appeared when accessing  $v1/t$  imekeeping/timecard metrics/multi read: "Timekeeping timecarddata service was accessed with a bad reference."

WFD-122839, 02843179 When running integration Work Transactions Import, the API  $/v1/t$  imekeeping/timecard within that process (that was trying to delete activity when no activity was present) was producing an internal server 500 error.

WFD-120525, An API error occurred when launching "Schedule Attestation Business Process". 02813332, 02811295, 02813277

WFD-117982, An employee had an attendance event based on the *Early Out* event that was being picked up 2755238, 02760827 by the Attendance Apply Rules. The event was being removed from Attendance because the Early Out exception was not persisted in the database as it should have been. The Timecard still showed the exception.

# R8, Express Upgrade 8

The issue(s) below were resolved for the R8 EU 8.

### Forecasting

WFD-120684, 02815669 Manually updating the 'Total' sales amount in the Forecast Planner resulted in the following error: "Error SQL statement failed (may be caused by network or database issues). Please contact your system administrator."

### Integrations

WFD-122765, 02851534, 02852841 Updating information (licenses / primary job) with the api /v1/commons/persons/multi upsert required the call to be sent multiple times before it accepted into the system.

### Platform

WFD-119553, There was a fragmentation issue in the system login url,

WFD-122107, Core dump issue was causing a "500" error.

INC3347185

WFD-116104, Currency policies were being incorrectly deleted or failed to appear. 02716089

### **Scheduling**

WFD-116716, 02728951 The administrator could not access the People Information for an employee. The following error appeared: "Error Unknown error occurred. Please contact system administrator".

WFD-114767, Employees that were assigned to Schedule Patterns had days that were not being populated 02603533 after shift builder ran.

### Timekeeping

WFD-119126, There were performance issues while navigating between timecards. 02779288

WFD-118025, An employee that was set to "inactive" in the person record was showing as "active" in the 02749894 schedule planner.

WFD-107587, A custom schedule report required a specific sort order. This sort order required a Business 2551662 Structure-based report data object to retrieve additional fields, but the fields were not retrievable.

# R8, Express Upgrade 7

The issue(s) below were resolved for the R8 EU 7.

#### Integrations

WFD-119382 , GDAP error on Person Import due to time zone differences. 02769259, 02798430

#### People

WFD-110617, PositionAccessAssignmentSet was throwing the following exception: java.util.ConcurrentModificationException".

### Platform

WFD-119916, 2784812, 02692940 Two pay period notifications that worked for over a year were no longer sending any messages.

WFD-117664, Employees were showing up in Hyperfinds from which they should have been excluded. 02748005, 2789801

### **Scheduling**

WFD-121369 Optimized logging to pinpoint and prevent the loss of user-entered labor transfer.

WFD-119520, Employee had previous Schedule Group end-dated and new Schedule Group assigned 02787991 manually through the people record, but the employee's old schedule was not removed and the new schedule was not applied. The result was that the employee was appearing in the correct schedule groups, but the shifts were incorrect.

WFD-117739, Managers were unable to add shifts or schedule patterns to employees in the Current 02745389 Schedule Period due to Shift Builder problems.

WFD-115032, The Audit tab in an Employee's schedule was not opening. 02693422

WFD-117531, Managers were receiving various error messages when trying to approve shift swaps or open 02740290 shift requests.

# Timekeeping

WFD-121818, NullPointerException on Batch Service WORKITEM\_CHECKSUM.

WFD-121814, Performance Issue: Over 80K java lang null exceptions found INC3343336

WFD-121185, Target Hours tab in timecard displayed hours as NaN:NaN. 02823922

WFD-118699, Multiple issues with the Audit Report for previous months where sign off occurred. 02761736

# **Workflow**

WFD-118789, A deleted Business Process was remaining visible in SDM. 02766665

# R8, Express Upgrade 6

The issue(s) below were resolved for the R8 EU 6.

# Forecasting

WFD-120506, The following enhancements address issues described in WFD-120506: 02723441

- Fixed concurrency issue that resulted in failures.
- Decreased read consistency level to LOCAL ONE for all read operations.
- Optimized read queries to send many specific queries rather than generic (one per category).
- Implemented retry mechanism for save queries (up to three attempts).
- Reduced fetch size for actual volume details read to 100 (from 500).
- Reduced fetch size for actual volume details read to 1500 (from 2500).

### Information Access

WFD-109207 When users tried to extract a dataview, failures occurred and the system generated the following error message: ERROR: Unknown error. Contact your System Administrator.

### **Scheduling**

WFD-120183 Users were unable to remove a pattern from a future employment term pattern.

### Timekeeping

WFD-119883, When users ran the payroll export, Employee Absences were missing from the Payroll files. 02794765

WFD-115785, The override functionality in the Timecard Work Rule for scheduled shift transfers was not 02708621 working as expected.

WFD-118103, When employees worked hours in the Call Back time category, the final span of the worked 02784308 hours were not being deducted from their On Call pay category.

### Universal Device Manager

WFD-120508, Smart View forms with a text display could not be submitted and caused the system to hang. 02814769

WFD-120153, Users were unable to submit time-off requests from an InTouch DX. 02805479

# R8, Express Upgrade 5

The issue(s) below were resolved for the R8 EU 5.

### Common Business

WFD-119377, When managers updated their full names in the system, the original, not updated versions of 02743897 their names appeared in the "Reports To" column of a dataview.

### Reporting

WFD-120802 When users ran the "Staffing Plan by Zone" report, it was missing data.

### Scheduling

WFD-120383, Using Quick Post to post a schedule did not generate the following success message: Success 02807537 this schedule has posted.

WFD-117595, Several API errors occurred while using the Leave application interface. 02746933

WFD-117432 When users tried to open Schedule Planner, the system generated the following message: Error Some Unknown Error Occurred. Error Details Not available.

### Timekeeping

WFD-117231, When employees tried to sign off on their timecards, the system generated the following error 02736927, 2783390, message: The timecard cannot be signed off because it contains one or more violations: Unexcused Absences WFD-116610, Multiple historical corrections to previously approved overtime, which had been approved

02720142, 02789761 before the signed-off period, caused the approved overtime to change to unapproved.

WFD-114420, The Audit Dataview, Comment Audit, was not displaying the correct, or expected information 02672359 for managers.

# R8, Express Upgrade 4

The issue(s) below were resolved for the R8 EU 4.

# **Reporting**

WFD-11467 The Hours by Job report was failing with the error "Unable to retrieve specified employee for the selected timeframe error."

# Scheduling

WFD-119675 The API  $v1/s$ cheduling/schedule management actions/multi read was causing the error "refs parameter must contain at least one ObjectRef", even though startDate and endDate were used in the request.

WFD-118321, 02763275, 02781289, 02774141, Trying to create a new Matching Assignment Rule with match by 'Pay Code' resulted in an error.

02779299

- WFD-117633, 02635650 When attempting a shift swap, after clicking the 'All Employees' drop down, a 'Page Unresponsive' window appeared three times before letting the employee continue with the swap request.
- WFD-119377, 02737590, 02740392 Schedule pattern was "end-dated" for an employee, but the shifts and availability were not removed.
- WFD-116503, 02691744 The Notification Center showed a count of 13 open shift requests, but there were no details to act upon.
- WFD-112824, No response when attempting the following: Viewing the Current Schedule page after clicking 2793402 the the GoTo link from a notification.

WFD-111114, When trying to Approve a timeoff request in the Schedule Planner, the following error 02624645, 2755577 occurred: "Your session is terminated and all changes since the last Save are lost. You must log in to continue."

### Timekeeping

WFD-119708, When viewing Timecards in Project View, *yesterday* was highlighted instead of *today*. "Today" 02793959 should have been highlighted.

WFD-117333, When running the "Muster Roll New Report" for a range of dates in the past, the following error 02723974 appeared: "WFM-COMMON-1234".

WFD-116937, 02729197 When trying to do a Labor Category transfer for an employee in the Schedule Planner, managers were getting the error "Error You cannot access this employee".

# Universal Device Manager (UDM)

WFD-120334, Performance issue: High CPU usage: the *HostLabor* job was holding 88% of the memory. INC3303890, 02811419

WFD-120129, Tenant cloning was failing on the UDM component. 02804934, 02804931

# R8, Express Upgrades 1 - 3

This section contains a consolidated list of the issues that were newly resolved for R8: EU1, EU2, and EU3.

#### **Activities**

WFD-118026, In R8, with the change of the module name to Activities, when you retrieved the license name 02745609 through the API, it was showing as "Activities". However, when creating a new employee, it failed if you didn't use the prior name of "Work".

#### Integrations

WFD-117532, Tenant was failing on Integration database while deleting, requiring a tenant refresh. 02744961

#### Platform

WFD-118613, Full screen charts were not working properly on the home page. 2674928

WFD-118289, The homepage tiles were not working as expected and could not be personalized.

WFD-118614, The "Goto" control was not working in the preview panel on the home page. 2768343

#### Scheduling

WFD-119377,

02784308 Shift Swap recommendations were displaying the default bracket items (from the code) instead of the actual day and time.

#### WFD-117299,

02739130 When using period hours schedule rule set, the Generate Schedule operation timed out before completion.

WFD-114875, Employees were seeing two lines for the same request in My Calendar.

WFD-110628, The following was appearing in the logs: java.util.ConcurrentModificationException INC3011520 ESSRequestableOpenShiftsServiceCache.java

#### Timekeeping

 ${\sf WFD\text{-}119899}$ , The API call to  ${\tt v1/time}$   ${\tt keeping/timecard}$  metrics/multi\_read returned the following 02793287 error: { "errorCode": "WTK-147500", "message": "Timekeeping timecarddata service was accessed with <sup>a</sup> bad reference." }

WFD-118788, 02772374, 02795034, 02796645 The Date Picker dropdown menu was missing from the "Total "add-on.

WFD-114087, Managers were not receiving notifications to advise them of when a timecard needed to be 02545046 reviewed and approved prior to the payroll deadline.

### Universal Device Manager (UDM)

WFD-119286,<br>02771684

The "Update Device" scheduled event consistently failed with the error 'Download package building failed for Punch interpretation rules'. The process consistently succeeds when event was run manually.

# R8

The issues below were resolved for R8.

### **Activities**

WFD-115698, When "Show Activities" was selected in the timecard for duration employees, the "Schedule" 2674928 row disappeared.

WFD-111937, The number of Activities that can be set for use as a default activity has been increased from 2623782 1,000 to 15,000.

### Attendance

WFD-112470, When rules were applied on the Attendance Details page an unknown error generated. 2646473

WFD-112308, In certain circumstances, the Attendance Details page would enter an error state and 2643470 incorrectly appear empty. The page now displays an error message informing the user to run Apply Rules for the selected timeframe, which resolves the error state.

#### Common Business

- WFD-11554, The HCM People Import v2 and v1 integrations overwrote the Reports to Manager field with a 02309912, 02327825 blank value for managers who are configured to report to self. Example: The CEO or President of a company reports to self, but the integration replaced the value of "self" with a blank value.
- WFD-114372, After a manager viewed Additional Information for their own record in People Information, they 2679350 could not edit Additional Information fields for any of their employees.
- WFD-110706, The Primary Job History shown in the User Interface (UI) did not correctly reflect all of the 2607268 updated data available via the Retrieve Persons (POST /v1/commons/persons/extensions/multi\_read) API operation. The Primary Job History updated data will now be now be displayed correctly.
- WFD-106107, The PlanSource Demographic Export integration did not update usernames in PlanSource. 02511948 After a change to the mapping, the integration replaces usernames in PlanSource with the usernames in UKG Dimensions HCM.
- WFD-105631, The HCM People Import v1 and v2 integrations failed before the integration runs reached the 02432542 assignments for active employees. Only the assignments for terminated employees were updated.
- WFD-103189, The HCM Person Import v1 integration unassigned the school calendar, and the employees 02431367 could not be scheduled. Corrections in the v2 integration have been added to the v1 integration.

#### Common Components

- WFD-116693, The New Feature Popup contained branded content.
- 2729162
- WFD-115319, The Retrieve Location Sets by List (POST /v1/commons/location\_sets/multi\_read) 2699297 API operation only supported the expandJobs Boolean when searching by types and did not support this Boolean when searching by locationSets. The expandJobs Boolean is now supported when searching by either types or locationSets.

WFD-114516, System settings for Schedule Generator that were unavailable to users appeared in the online 2669671 help.

- WFD-114218, he Retrieve Locations (POST /v1/commons/locations/multi\_read) API operation's 2647998 example response model on the Developer Portal was missing the orgPath property. This property is now correctly reflected in the JSON model.
- WFD-114032, The Retrieve All Hyperfind Profiles (GET /v1/commons/hyperfind\_profiles) API 2675221 operation did not return the correct list of Hyperfind queries assigned to each of the Hyperfind profiles in the response body. The response now correctly lists the hyperfind queries assigned to each Hyperfind profile.
- WFD-113852, In People Information, when attempting to add a Primary Job for a new employee, the following 2670900 error appeared: "An error has occurred. Please refresh and try again. If the problem persists, please contact your System Administrator."
- WFD-112342, When attempting to add a location to an employee job transfer set in People Information or 2607502 from Business Structure > Organizational Sets, the following error was received: "Error Unknown Error. Contact your System Administrator."
- WFD-111496, When attempting to copy and paste a Business Structure location, the following error 2615801 appeared: "The location parent {parent name} does not exist on {effective date}."
- <code>WFD-111259, When</code> attempting to import Organizational Sets via / $\texttt{vl}/\texttt{commons}/\texttt{local}$  sets/apply 02627584, 02700917 upsert, error messages similar to the following were received even though the location path existed on the Business Structure:
	- "The following location qualifier does not exist: {location path}"
- WFD-109377, An organization set assigned to a specific RDO or Dataview did not include employees for one 02571358, 02550533 of the sites, but if each site within the organization set was manually selected, the correct employees are included.

### Forecasting

WFD-114994, When a user attempted to reassign a job in a business structure after it had been removed, the 2644291 operation failed with the error: "The action cannot be done because the name <name-path> is not unique."

WFD-114485, When an administrator attempted to view the configured hours of operation through 2680473 Application Setup > Common Setup > Hours of Operation, no information was displayed.

#### Information Access

- WFD-114033, The Submit Bulk Download (POST /v1/commons/exports/async) API operation returned 2676369 an incorrect and misleading error message when the Hyperfind specified in the request body contained an empty employee set. The error message returned in this scenario now correctly describes the cause of the error state.
- WFD-111961, When users attempted to add columns to a Dataview that currently contained columns 2639085 deprecated in an earlier release, they received the message: "Error Unknown column in list of selected columns". Deprecated columns are supposed to remain valid in existing Dataviews.

#### Integration Hub

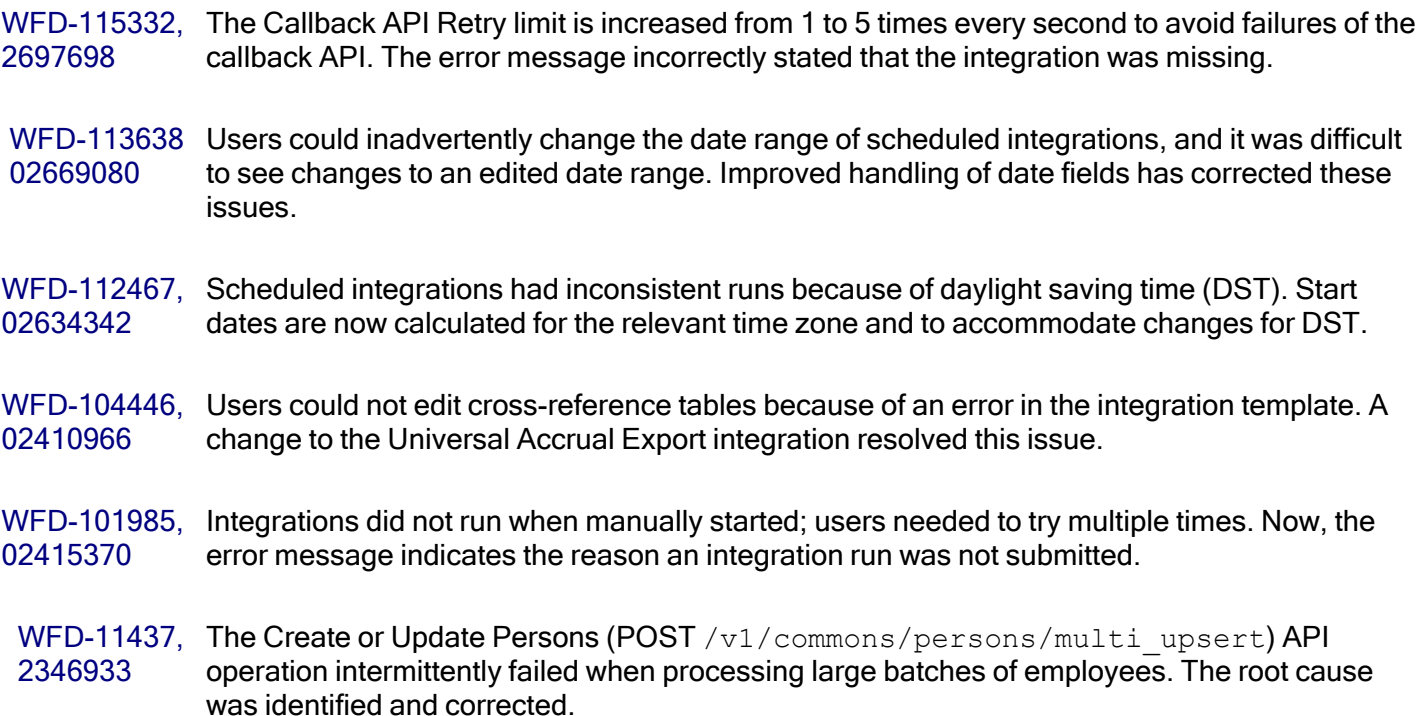

#### Platform

 ${\sf WFD\text{-}116233}, \;$  When the <code>global.new.home.experience.enabled</code> system setting was set to True, users 2718444 were unable to change from Current Pay Period to Previous Pay Period on the Manage Timecards tile.

WFD-115789, In certain areas of the UKG Dimensions application, translations of the "Select Job" and 2705796 "Employee labels" were missing in the French locales.

WFD-114503, Users were unable to open the Report Library page in an Internet Explorer browser. 2683209

WFD-113442, When cloning a tenant remotely from a production to non-production environment in the Tenant 123456 Management System, reports failed with the following error: "Reports failed to Clone. WFP-114253 Error occurred in cloning."

WFD-112596, When resizing a window, the wallpaper did not resize accordingly. Because the background 2648608 size was set to 100% width and 100% height, the image could not maintain its aspect ratio. By updating the background-size to auto width, the aspect ratio was maintained. Additionally, changing the background-position to center ensured that the most important part of the image was always visible.

WFD-112441, In Spanish locales the entry for "Dataviews and Reports" was incorrectly translated as "Vista de 2630269 datos y informes." It should have been translated as "Vista de datos e informes."

- WFD-112399, There were many incorrect translations of labels and messages in the Czech locale of the 2636929 application.
- WFD-111086, For users who were assigned to the Swedish locale in People Information, the Timecard soft 2621201 key on an Intouch DX terminal incorrectly translated the term "On Call" as "Jour." It should have been translated as "Beredskap."
- WFD-110842, In the Dutch locale, the labels of two items in the "My Notifications" tile were incorrectly 2611790 translated:

- Employee Requests should have been translated as "Aanvragen medewerkers."

- Timekeeping Requests should have been translated as "Tijdregistratie verzoek."

WFD-110438, The labels of the time-off request items on the InTouch DX menus were not translated for users 2602526 who were assigned non-English locales.

WFD-110141, If an employee's record in the People Information component has the Require Password 2604431 Change at the Next Logon checked, and the employee completed an attestation transaction at a clock, the checkbox was unchecked without the employee actually resetting the password.

WFD-110066, The Retrieve User Preferences (GET /v1/commons/user\_preferences) and Retrieve 2593168 User Preferences for Current User (GET /v1/commons/user\_preferences/locale  $p$ olicy) API operations did not correctly return a user's locale policy when it differed from the tenant's default policy. These API operations now correctly return a user's default locale policy.

WFD-108975, A default display profile has ben ensured as present in the system to prevent the Create or 2570851 Update Persons (POST /v1/commons/persons/multi\_upsert) API operation from generating a nullPointerException error when passing persons with no defined preferenceProfileName in the request payload.

WFD-104131, When running custom reports, intermittent errors occurred with the following message: "Error 02442490, 02512798, 02615650, 02664477 occurred during report execution: Cannot start a new server."

WFD-99566, In the Dutch locale, several issues were observed in the User Interface (UI) with how text 02371078 strings were broken when they wrapped to the next line.

WFD-8251, Managers who used the All Home and Transferred Hyperfind queries were able to see more

02090305, 02563515 employees than their employee group allowed. The employees that were returned did not work in the store for their org set and had not been transferred there.

WFD-8058, When users attempted to refresh report data from Report Studio, a null pointer exception error 02068414 occurred.

#### **Scheduling**

WFD-115382, When users attempted to access Application Setup > Staffing Setup > Staffing Dashboard, the 2694093 following error occurred: "Error Some Unknown Error Occurred. Error Details Not Available."

WFD-115368, The icon that was configured for a schedule tag in the Tag Definition setup was different than 2690666 the icon that displayed for that schedule tag in the Timecard.

WFD-115212, When users attempted to a paycode in the Schedule Planner where the Repeat For Days value 2694891 was set to 0, the following error occurred: "Error Some Unknown Error Occurred. Error Details Not Available."

WFD-115094, When using the advanced sort in the Schedule Planner to sort shifts by start time, the following 2624949 error occurred: "Error Some Unknown Error Occurred. Error Details Not Available."

WFD-114044, The Update Rule Set Assignments for Multiple Employees (POST 2676639 /v1/commons/persons/schedule\_rule\_sets/multi\_upsert) API operation returned an HTTP status code 500 Internal Server Error when either effectiveDate or expirationDate was missing from the request payload. The operation now returns an error message with the details needed to correct the request.

WFD-113525, The Retrieve Schedule (POST /v1/scheduling/schedule/multi\_read) API operation 02665946, 02665693 incorrectly triggered a service limit when requesting open shifts. The service limit no longer applies to calls against this operation that only request open shifts.

- WFD-113212, Information in the Coverage Detail Weekly report was incorrectly displaying multiple times. 2660275
- WFD-113149, The Scheduled Cost and Actual Cost metrics indicators were incorreclty being displayed in the 2660732 Metrics tab for managers who had their "Wages" Function Access Profile set to None for both Edit and View.
- WFD-113118, When employees attempted to access their My Calendar widget, the following error occurred 2661346 and no information was displayed: "Cannot Read Property 'segments' of undefined."
- WFD-113033, Scheduled Cost data was incorrectly being displayed in employee tooltips for managers who 2640840 had their "Wages" Function Access Profile set to None for both Edit and View.
- WFD-112933, When a specific procedure set was selected at different times in the Call List, the number of 2638123 eligible employees that displayed was not the same.
- WFD-112804, (Description TBD)In My Calendar, employees could not request Open Shifts for future request 2654767 periods when the submissions periods in the Employee Visibility Period overlapped.
- WFD-112716, API profile assignments returned an error when using the "Empty" value for the Shift Template 2606970 Profile assignment and Pattern Template Profile assignment.
- WFD-112677, When users attempted to edit a batch process in Administration > Application Setup > Common 2651376 Setup > Batch Processing, the following error occurred: "The HTML Framework has detected an exception in the application that you are attempting to access. The exception has not been caught; the application has failed to load. Please contact your system administrator."
- WFD-112443, When the Schedule Generator was run using a batch process, the event failed with the 2637448 following error: "EmployeeRetrievalExceptionFactory:TRANSFER\_DAP\_ERROR"

WFD-112196, Due to a caching issue, the Create Time Off Request as Manager (POST 2636914 /v1/scheduling/timeoff) API operation incorrectly returned an error when certain valid calls were made.

WFD-112101, When a shift was moved (either by being dragged in the Gantt View or by the date being 02624058, 02642133 changed) with less than a 24-hour notice, the system incorrectly generated two Predictive Scheduling penalties on the timecard instead of just one.

WFD-111962, In the Schedule Planner, when a manager entered time off for an employee on a day without a 2636864 contract schedule, the scheduled shift was not partially overridden as expected.

WFD-111857, The Schedule Generator was incorrectly creating shifts that did not adhere to the planned 2620285 workload or the settings that were configured in the Schedule Generation Strategy.

WFD-111810, In the Schedule Planner, when a manager applied a transfer to a Schedule Tag assigned to an 2626252 employee, the default Work Rule configured for the Schedule Tag was removed.

WFD-111467, In Maintenance > People Information, the following error occurred when attempting to access 02620564, the Scheduling > Manager Role - Scheduler section:

- 02706486 "Error: Page Not Found. The requested URL was not found on this server."
- WFD-111392, In the Schedule Planner, when an inactive Cost Center was copied and pasted into a current or 2626263 future day, the transfer was incorrectly allowed to be saved.
- WFD-111355, In the Control Center, when managers clicked the Approve button to approve an Open Shift 2581267 Request, the following error occurred: "Some Unknown Error Occurred. Error Details Not Available."
- WFD-111185, In the Schedule Planner, managers received the following error when attempting to view the 2612032 schedule: "Error: Some Unknown Error Occurred. Error Details Not Available."
- WFD-110999, Duplicate schedules were displayed in the Schedule Planner for all employees assigned to a 2620866 schedule group.
- WFD-110633, In the Staffing Dashboard, an employee's shift was being counted twice when that employee 2596199 had a transfer in the middle of their shift.

WFD-110511, When a manager who had access to an employee and was included in the reviewer list 2612664 attempted to approve the employee's time-off cancellation request, the following error occurred:

"Error: Request processing not allowed for this employee."

WFD-110309, When attempting to view details in a Business Structure Dataview, the following error occurred: 2602600 "Error: WCO-106185 Configuration issues (invalid hierarchy, incorrect timeframe, or authorization) are preventing access to this Dataview. Contact your administrator to modify the Dataview configuration."

WFD-109421, Reminder notifications for employee Time-off Requests (TORs) were not being triggered and 2517532 sent as expected to the recipients assigned in the reviewer list.

WFD-109267, Due to a caching issue, the Update Certification Assignments (POST 2467239 /v1/commons/persons/certifications/multi\_upsert) API operation intermittently failed and threw an error.

WFD-109101, The roles of interactive cells in the Schedule Planner grid were not announced by screen 2574181 readers.

WFD-108988, If employees had a warning sign next to their name in Schedule Planner, a screen reader did 2574177 not accurately identify the warning.

WFD-108901, Although users can toggle the Schedule Planner add-ons on and off with either the mouse or 2574176 keyboard, the role (Toggle button) and state were not explained to screen reader users, who may not realize when the content they represent is exposed or not.

WFD-108859, After running the Staffing Plan by Zone report, the Plan, Sched, and Var columns were empty. 2568613

WFD-108521, When employees submitted Time-Off Requests (TORs), neither the Inactive Approver 02529775, 02541506 Notification nor the Inactive Approver's Manager Notification were being sent as expected.

WFD-108273, When an integration with UltiPro was run that included incorrect effective dates for Employment 02559696, 02600889, 02634507 Terms, the import failed with the following error:"Signed-off days cannot be modified for the following date and employee."

WFD-107891, When an employee had multiple time-off hours requests approved during the same shift, and 02520023, 02660580 then the first time-off hours request was cancelled, the system incorrectly restored the entire schedule.

WFD-107381, In certain circumstances, the Create Employee Time Off Request (POST 02359470, 02486037  $v/v1/s$ cheduling/employee timeoff) API operation would take much longer than intended to process. The root cause was identified and steps were taken to enhance response times.

WFD-105729, Schedule Group Assignment and Employment Terms are now allowed to be added to Business 2504838 Structure Dataviews and Report Data Objects that also contain columns from certain Scheduling entities.

#### Tenant Management

- WFD-115063, The Tenant Management Organization encountered the following error while provisioning a 2691372 tenant that had the same name as a successfully deleted tenant: "Error TMS-TNT-10001: Provided Tenant Name or combination of Vanity URL Tag and Tenant Usage Tag should be unique."
- WFD-105779, The first time a request (such as create, clone, or restore) was made in TMS, the request 02507240 completed successfully. If the request was made a second time, the request failed. Now, TMS automatically discards a create, clone or restore request if the request is already present in the database.

### Timekeeping

DIM-145550 In response to issues with having multiple timecard tabs open and caching, updates have been made to ensure that timecards (employee timecards and My Timecard) can now be opened in multiple browser tabs or windows simultaneously.

> The same timecard can be opened with the same timeframe or different timeframes. When users open the same timecard in multiple tabs with the same timeframe, after edits are made in one tab (for example, a punch, paycode edit, or transfer), those edits are saved to the timecard that was edited. Duplicate open timecards need to be refreshed to view updates. An "edited by another user" information message appears to indicate this.

WFD-115394, For Accrual Profiles and Accrual Policies, users were able to save a profile or policy with the 2701727 same name if any characters in the name had a different case type (for example, vacation and Vacation).

WFD-115269, When provisioning a tenant, a failure occurred on the WFM Core component.

2698703

WFD-114620, The Update Timecard as Manager (POST /v1/timekeeping/timecard) API operation 2683597 incorrectly returned an HTTP status code 403 response even when certain calls successfully executed. The root cause was identified and corrected.

- WFD-114531, An integration configured to import Paycode edits failed with the following message: 2684505 "Unsuccessful response code received from API when Deleting Pay Codes."
- WFD-114381, In System Configuration > System Information, when selecting the Background Processors 2680535 tab it was noted that 26 employees were excluded from the process even after resubmitting all employees for totals calculation.
- WFD-114285, In a project timecard that was signed-off for the previous pay period, after enabling edits the 2667985 Reset Accruals button was not active so the user could not reset accruals for the employee.
- WFD-113959, For some managers, the Punch Audit Dataview did not populate with any data prior to 2673380 02/07/2021.
- WFD-113832, Some newly-created Dataviews were very slow to load. 2661920
- WFD-113329, In the timecard, when attempting to add a note to a comment in a saved historical correction, 2636578 the note appeared in the Notes field for the historical correction, but the Save button was not activated so the user could not save the edit to the timecard.
- WFD-113260, When vacation time off came in to the timecard from the schedule the hours were doubled, 2661649 causing the employee to receive overtime when they had not actually met the overtime threshold.
- WFD-112978, When performing a delegation, the following error occurred in logs:
- 2660060 "Couldn't obtain attestationProcessId variable for process instance."
- WFD-112432, After editing a trigger for a Percent Allocation Rule and then updating the effective date for the 2644689 rule, when viewing the trigger again, all of the jobs were blank.

#### **WFD-112335, The Bulk Delete Paycode Edits (POST** /v1/timekeeping/pay\_code\_edits/multi\_ 2642466 delete) API operation sometimes failed when passing a very large number of IDs.

WFD-112079, In People Information, when attempting to add a Primary Job for an employee, the following 2639887 message was received upon save: "Error WFP-00148 The specified primary job is invalid. The user does not have assignment access to the job on that date."

WFD-111976, When transferring an adjustment rule with a bonus rate of 0.0000001, the transfer failed with 2562991 the following error, even though the bonus rate was valid: "Data validation exception occurs due to bad input data while request processing. Please verify input data. :- The value is not valid for the parameter - Name: BonusRateHourlyRate, Value: 0."

WFD-111369, The Payroll Export integration included -100 hours for the "Holiday Pay" pay code, but this data 2626625 was not in the timecard.

- WFD-111254, An employee that punched in and out for a callback shift that occurred less than an hour before 2624447 their regular shift did not receive the correct amount of time for the callback shift.
- WFD-111073, In the timecard, after selecting a specific timeframe (2/15/21-2/28/21) no corrections were 2622420 shown in the Historical Corrections tab. When the timeframe was changed to a shorter period (2/22/21-2/28/21), then two corrections appeared in the Historical Corrections tab for 2/15/21.
- WFD-110640, The "Find Dependencies" option in SDM did not select all dependencies even though the 2608522 following message displayed: "Success Dependency fetched successfully" .
- WFD-110493, When users attempted to use SDM to transfer a GDAP from one tenant to another, they 2610197 received the error message: "WFP-00561 Can't find the GDAP item - xxx in the database" (where xxx is the name of a Scheduled Hours Type building block, such as "Productive").
- WFD-110391, While monitoring attestation data, a "No Answer" designation was erroneously recorded, which 2611047 was due to an extra record linked to the AttestationProcessId in the attestation response database table.

WFD-110283, In the timecard, when adding a comment to a punch there was a comment in the list (Missed 02606440, 02628916, 02665957 punch fixed by employee) that should not have been.

WFD-110044, In People Information, when attempting to edit employee information the following message 2586666 was received upon save: "Error WFP-00542 Changes within the primary account occurs within the Sign-Off period - Effective Date: xx/xx/xxxx, Sign-Off Date: xx/xx/xxxx."

WFD-109888, Employees with a Time Entry Method of Hourly View received the following message when 02598462, 02598462, 02697342 attempting to punch in with a transfer at a device: "Timecards edits are not allowed."

WFD-108769, After defining an attestation variables, the proper substitution did not occur in the applicable 02576163 user task.

- WFD-104770, Bulk operations against the Labor Category Profiles API resource (POST 2411297 /v1/commons/labor\_category\_profiles/multi\_create, /v1/commons/labor\_ category profiles/multi\_update, and /v1/commons/labor\_category profiles/multi delete) have been enhanced to include HTTP status code 207 Partial Success responses when activated with an optional query parameter.
- WFD-102311, In a Business Structure Time Series Dataview, the only calendar week available was Monday-2440211 Sunday and when selecting the Monday-Sunday calendar week, data was not aligned to the same set of days (Monday-Sunday) selected by a range of dates.

#### Universal Device Manager

WFD-115469, When using the "Shift Swap Response" softkey, the Pay Period date range was not correct and 2694612 was not translated when selecting a non-English language.

- WFD-114291, If managers added any paycode (such as "Sick") to an employee's timecard, the employee was 2672698 receiving the following message after selecting the "View Timecard Online" softkey on Kronos InTouch DX devices: "The transaction is currently unavailable."
- WFD-112791, When viewing accruals at a device, accruals that were configured as day accruals were 2628321 displaying as hourly accruals in multiples of 24 hours.
- WFD-112107, When submitting a Time-off Request (TOR) at Kronos InTouch devices, Paycodes were not 2635973 displaying in numerically ascending or alphabetic order as per the Pay Code Definition in Application Setup.
- WFD-112069, When an employee tried to punch in on a Saturday, their punch was accepted but the 2627520 transaction assistant in the timecard returned the following message: "Employee not found for badge number."

WFD-111614, Unexcused absences were not appearing when using the "View Timecard" softkey. 2602695

WFD-110298, When an employee used an Attestation transaction at a device, a previous Smart View 2579438 engagement with a different employee name displayed in the background of the transaction.

WFD-109887, Hourly employees were receiving the following message when attempting to perform transfers 2598462 at a device: "Access right violation: punch edits are not allowed."

# International and customization considerations

Besides US English, UKG Dimensions provides translation of the application into the following additional languages:

- Castilian Spanish
- Czech

**Note:** UKG Dimensions supports Czech. However, the Kronos 4500 device, which is compatible with UKG Dimensions, does not support Czech.

- $\bullet$  Dutch
- French
- French Canadian
- German
- Japanese
- Polish
- Spanish (Mexico)
- Swedish
- UK English

To change the user interface to one of these languages:

- 1. Go to Administration > Application Setup from the Main Menu.
- 2. From the Application Setup page, select System Configuration > Locale Policy. The Locale Policy page contains regional settings (language locale, date format, number format, and currency format) that can be assigned as the tenant default or to individual users. The users' settings take precedence over the default setting for the tenant default settings. Users see the user interface in the language and regional settings assigned to them in their locale policy. The locale policy is assigned to users in People Information.

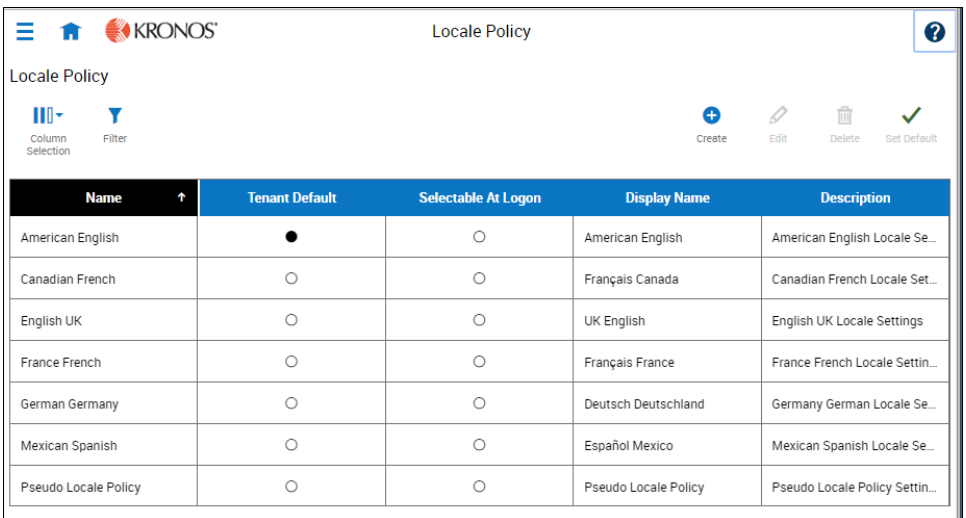

- 3. To change the default setting, select one of the listed languages in the Tenant Default column.
- 4. To have one or more languages selectable from the logon page, select the applicable languages from the Selectable at Logon column.

Users can then change their locale profile by clicking one of the options on the logon screen. The new locale profile is valid only during the logon session.

- 5. To assign different languages for people to select at logon:
	- a. Go to Maintenance > People Information from the Main Menu.
	- b. Select Access Profiles and then select a Locale Policy from the Locale Policy drop-down list.

# Translation and customization

In addition to the translations provided, you can translate and customize the user interface using a language or terminology that is familiar to your users. From the Translation Support - Locale Support page, you can:

- Extract, customize and import text strings used by the user interface.
- $\cdot$  Extract the text strings to Excel.
- Extract text strings from selected domains of the product (for example, Timekeeping, Scheduling).
- Extract text strings in their context (for example, exceptions).
- Use find and replace functionality when editing individual property files.

For example, you want to change the name of "Employee Timecards" to "Associates Timecards."

- 1. On the Translation Support Locale page:
	- a. Select English as the baseline language and specify the United States as the country.
	- b. Select the Timekeeping domain and then select the wtk\_web-timekeeping\_timecard\_ strings.properties group.
	- c. Click Export.
- 2. Open the downloaded en\_US.xls file and locate the html5.timecard.pages.title key, then enter Associates Timecards in the TRANSLATED\_VALUE column and save the file.
- 3. On the Translation Support Locale page, click Import, then click Choose File and locate the en\_ US.xls file in the download folder. Click Upload.
- 4. Navigate to the Employee Timecards page, and verify that the title is now Associates Timecards.

# Implementation considerations

Because UKG Dimensions is hosted in the cloud, implementation considerations are minimal, but you should be aware of the following:

- **·** UKG Dimensions [device-specific](#page-64-0) support on page 65
- **·** UKG Dimensions supported [data-collection](#page-65-0) devices (terminals) on page 66
- Use UKG [Dimensions](#page-66-0) from the keyboard or screen reader on page 67
- [Homepage](#page-69-0) wallpaper on page 70
- <span id="page-64-0"></span>**•** Enhanced Branding [Capabilities](#page-70-0) on page 71

# UKG Dimensions device-specific support

UKG Dimensions can be accessed through browsers on desktop and laptop computers as well as through tablets and mobile devices such as smartphones.

#### **Desktop requirements**

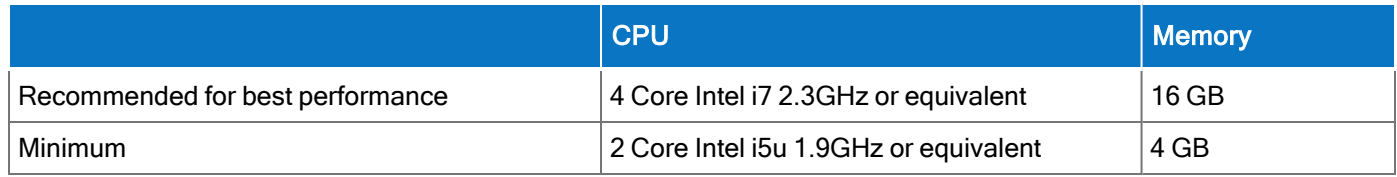

### **Browser support by operating system**

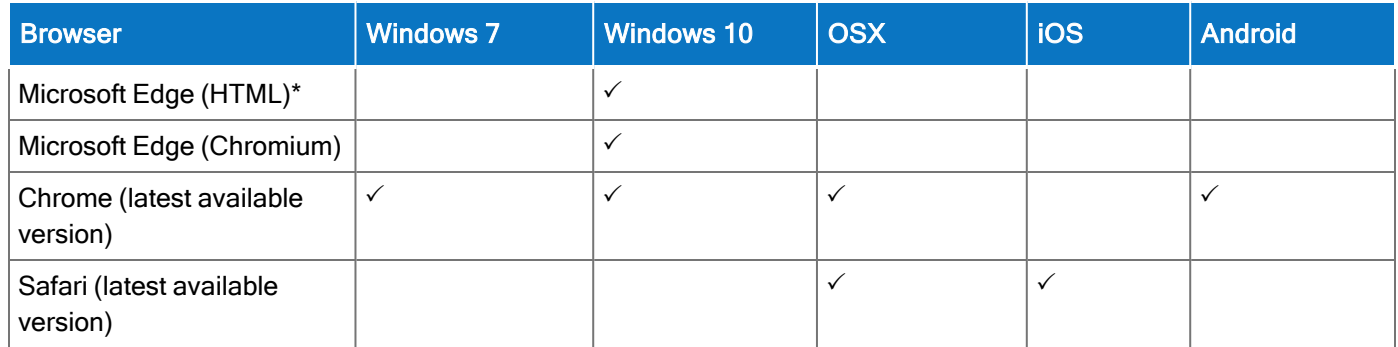

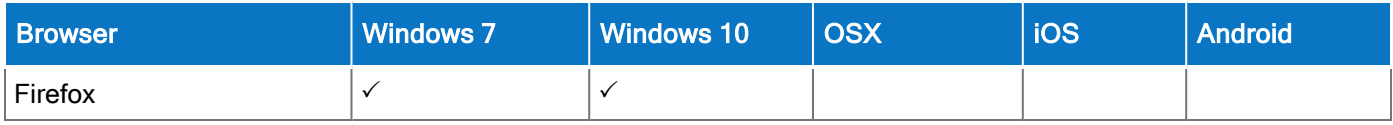

\*For these browsers, "https://\*.mykronos.com" must be added to the browsers Trusted Sites setting.

### Mobile app: minimum operating system support

- <sup>o</sup> Android OS
	- **n** Phones and tablets with Google Services support version 6 or greater
	- Zebra devices (TC51/TC52) with Google Services Support version 6 or greater
- $\circ$  iOS
	- iPad and iPhone: iOS version 12 or greater
- iPadOS
	- iPadOS version 12 or greater

# <span id="page-65-0"></span>UKG Dimensions supported data-collection devices (terminals)

UKG Dimensions supports the following devices:

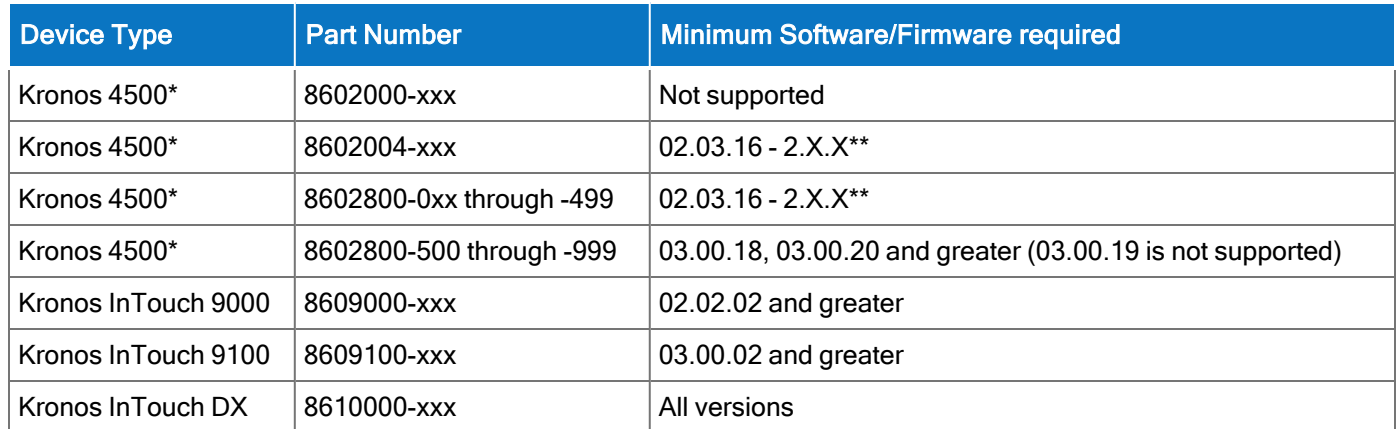

\*UKG Dimensions supports Czech. However, the Kronos 4500 device, which is compatible with UKG Dimensions, does not support Czech.

\*\*Server Initiated Communication via VPN Required.

**C** Note: For customers migrating clocks from Workforce Central to UKG Dimensions, it is required to update the clock to the latest version of Firmware that is available.

# <span id="page-66-0"></span>Use UKG Dimensions from the keyboard or screen reader

UKG Dimensions can be accessed from the keyboard or a Non-Visual Desktop Access (NVDA) screen reader. The online help includes component-specific guidelines.

### General components

The UKG Dimensions user interface contains a number of elements and controls. Accessibility recommendations include the following:

- Glances Press the spacebar on a cell within timecard, Dataviews, leave and attendance, and scheduling to access a glance. You can use this option as an alternative to navigating from the action bar above the grid.
- Grids When navigating through the grids, press the up-arrow key when in the first cell in the first row followed by Shift + Tab to exit the grid so you can access other components.
- Slide-out panels For the best results with NVDA, access form elements and activate secondary slideout panels, tab through the slide-out panels in focus mode and access read-only content in browse mode.

Note that in some slide-out panels, using the Tab key (instead of arrow keys) to navigate through a list is the only way to select one or more options. Also, some radio buttons and check boxes can only be accessed using the Tab key, which will automatically populate the selection.

- $\degree$  Combo boxes Some combo boxes within slide-out panels can only be opened using the Enter key and options can be selected by using arrow or tab keys and pressing Enter to collapse the list.
- $\circ$  Check boxes You can navigate some check boxes and radio buttons by pressing either the Tab or arrow keys and using space to select and unselect options on slide-out panels.
- Hyperfind When selecting locations in a Hyperfind, press the left arrow when focused on the dropdown list to delete a selection.
- Drop-down menus  $-$  On some drop down menus, there is a column header that is announced as a button when using NVDA; however, this is not an actionable element.

### Refine slide-out panels

- The best way to filter, group, or calculate information when using NVDA is to press space or Enter on the Refine button.
- Press Tab to access the tab index of filtering types and use the left and right arrow keys to select.
- Press Tab to access the Search input field.
- Press Tab to access the list of filtering options.
- Use the up and down arrow keys to progress through the list of filtering options.
- Press space to expand the accordion options.
- Press Tab to access the options list and use arrow keys and press Enter to select and collapse the accordion.
- Press Tab to access the Cancel and Apply buttons and press space or Enter to modify a Dataview.
	- **ID** Note: There might be only one filter type on some Refine panels. The Delete button clears the last filter applied; this is not announced by NVDA.

#### Information access

When tabbing through the column headers of the Dataview Library, the submenus contain options that can sort or calculate. When you select the sum or average options, the result appears on the column header title area. Press Shift + Tab to access this information.

**T** Note: NVDA may announce currency and time as it is displayed on the screen along with the column header title to indicate amount designation.

### Leave and attendance

The View button located on the My Calendar and Calendar from the Attendance details page can be activated with only the Enter key and tabbing to navigate to the view options.

### **Scheduling**

The View button, which is located on the My Information > My Calendar and Calendar from the Scheduling page, can be activated only with the Enter key and tabbing to navigate to the view options.

For optimum NVDA or keyboard results, access schedules in table view by pressing space or Enter on the Table View button

**T** Note: The current view is not announced when using NVDA. If the button for switching views says "table view," the inaccessible Gantt view is currently being displayed. Press space on this button to display the accessible table view; the button will say "Gantt view."

When tabbing through the week day column heads within the Schedule Planner grid, tabbing leads to the first shift within the table instead of the first column or check boxes or the second column of employee names. Use the left arrow to access this information.

When you are in the employee name column, press the left arrow to select or unselect all rows. Pressing the right arrow navigates back to the employee name column header and submenu.

When activating the Quick Action button, press Shift + Tab to navigate to the first option in the list that appears to the left of this button.

**C** Note: The Quick Actions menu and application to schedule shifts is not currently recommended when using NVDA. Using the glance menus while in the Schedule Planner grid accomplishes the same tasks.

When accessing events and requests in My Calendar or the calendar in general, the events and requests sometimes display the hour amount before the information and the hour amount after the actual event/request content. If using NVDA, these hour totals may be announced as times.

# Swap shift slideout panel

- 1. From the Main Menu, go to My Information> My Calendar.
- 2. Tab to the New Request button on the action bar.
- 3. Select Swap to activate the Request Shift Swap slideout panel.
- 4. Select Swap Auto Approve or Swap Manager Approve.
- 5. Tab to Apply to open a secondary slider
- 6. If you are using NVDA, switch to browse mode to select a shift by using the tab and arrow keys or by pressing H to get to day headings from the list of options
	- **C** Notes: There are two buttons that can be selected. One button contains the shift duration and the other button contains details about the shift. Tab to OK to escape out of the Shift details button to return to the Select Shift slideout panel.
- 7. Select a shift by pressing space on the Shift Duration button. A secondary panel opens that contains a Comment button and a listing of available shifts to swap. There is also a drop down to select specific employees.
- 8. Press space on the desired **Shift Duration** button to automatically place focus on the **Submit** button and then press Enter. A slideout panel containing the details of the request is displayed. You can cancel by pressing Enter on the Cancel Request button or you can confirm the request by pressing the OK button, which closes the slideout panel
- 9. The employee whose shift was selected will see a notification in the Control Center where it can be approved or refused.
	- **T** Note: Press Cancel or Escape at any time during the request process to close out of this panel.

### Timekeeping

For the best results with NVDA, you access the timecard in list view. The Accruals and Totals add-ons also display in a list view if this view is selected.

Use the Tab key to navigate through the list and press space or **Enter** on the **More Details** button to open a side panel that contains detailed information pertaining to the specific employee and date.

⊕ Note: NVDA announces time and hours the same especially when using the 24-hour clock.

### Additional accessibility notes

Hyperfind selector – Except for the button associated with the ad hoc option, you can access the Hyperfind selector using the keyboard with NVDA. Currently, the Hyperfind editor that can be accessed from the Hyperfind selector is not optimized for NVDA and keyboard users.

People Information — The People Information component is not recommended for use with NVDA at this time.

Schedule Planner - The Schedule Planner grid is not currently announcing row and column headers when using NVDA. Using the arrow keys is the best method for accessing this grid.

# <span id="page-69-0"></span>Homepage wallpaper

Change the homepage wallpaper – you can now change the background image which appears on the homepage.

From the Main Menu, and Administration > Application Setup > Common Setup > Branding, the following default value has been added:

**E** Wallpaper - The Wallpaper will support a maximum file size of 1 Mb. There is no maximum height or width. The supported file types are JPG and GIF.

# <span id="page-70-0"></span>Enhanced Branding Capabilities

In addition to adding a logo and wallpaper background image, companies can now customize the colors used in the Main Menu as well as the page header. Specifically, the UI branding functionality (Administration > System Settings > Common Setup > Branding) has been enhanced for the following:

• Main Menu – Administrators can change the background color and label color. They can also change the label color when the user's mouse hovers over it and when the user selects it.

• Header – Administrators can change the color of the background, text, and icons as well as the color of the icon when the user's mouse hovers over it or selects it. They can also change the color of disabled icons and the color of the number of notifications.

# Online help modifications

The following documentation modifications were made for R8.

# Historical Corrections and Payroll Processing

# What are historical corrections and historical edits?

A historical correction is an adjustment to an employee's totals record that reflects a difference in hours, pay, or both. Historical corrections are caused by a historical edit (some change made to an employee's time record, in a signed-off time period, that impacts their totals). Historical corrections are needed for historical edits because the pay periods the edits occurred in have already gone through payroll processing. You can use the historical corrections to determine whether and how to process the difference in hours or pay for employees in the next payroll process.

# When do historical edits occur and how do I resolve them?

While there are times when it is very clear when historical edits have occurred (for example, editing a timecard in a signed-off period), there may be instances when historical edits occur, resulting in pending historical corrections, that are not so obvious and may impact payroll processing, such as:

- An update to a person record that impacts totals for a signed-off period
- An update to configuration that impacts totals for a signed-off period
- Fixes introduced in a software update (rare)

For more information about how to identify and resolve these, see this article [Historical-Corrections-in-](https://community.kronos.com/s/article/Historical-Corrections-in-Workforce-Dimensions)[Workforce-Dimensions.](https://community.kronos.com/s/article/Historical-Corrections-in-Workforce-Dimensions)

# Online Help Enhancements

The online help has the following enhancements that provide better access to information:

- Access Kronos Coach videos from within the help panel.
- Search the community directly from the help panel.

Customers can now provide feedback on any page within the product.

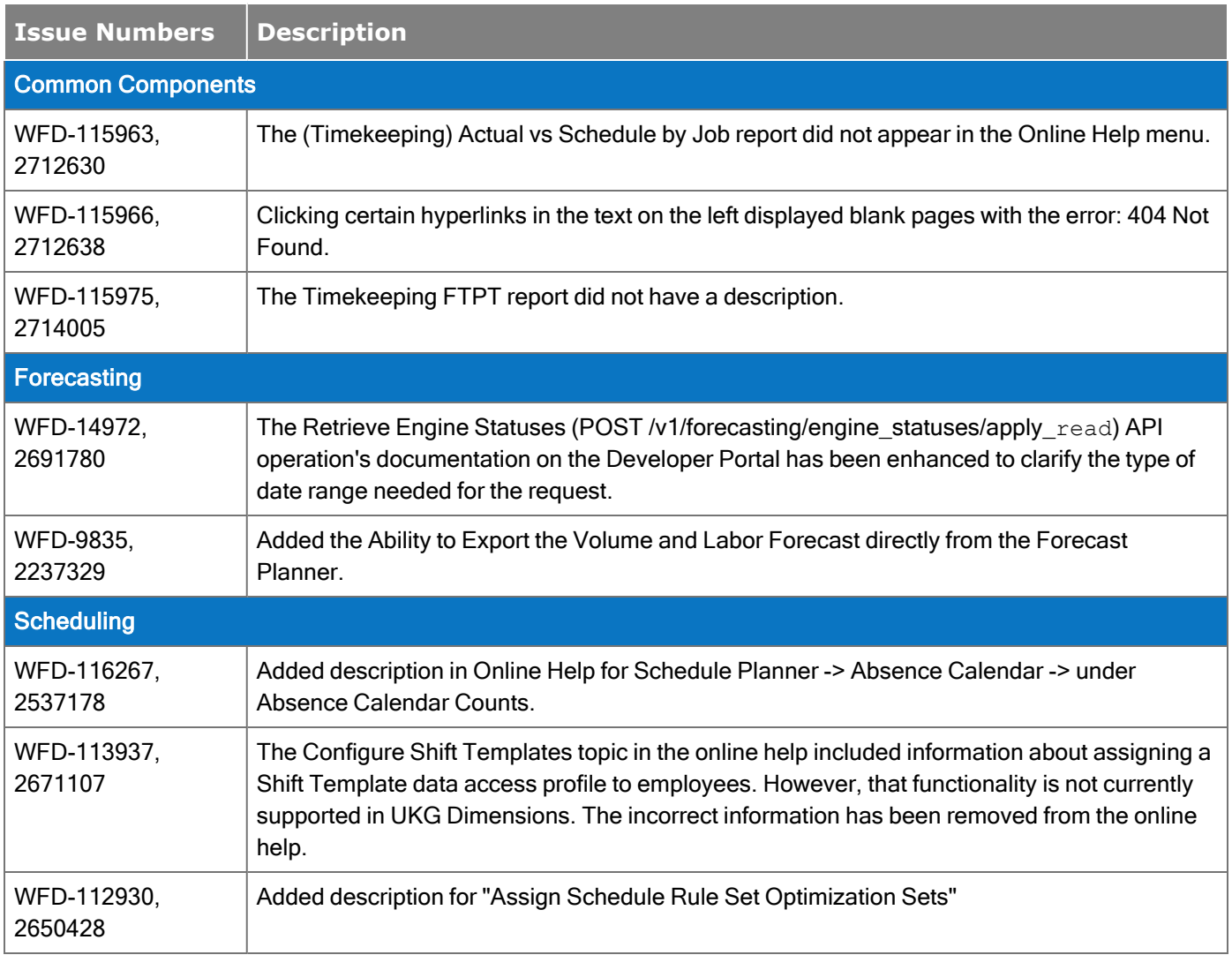
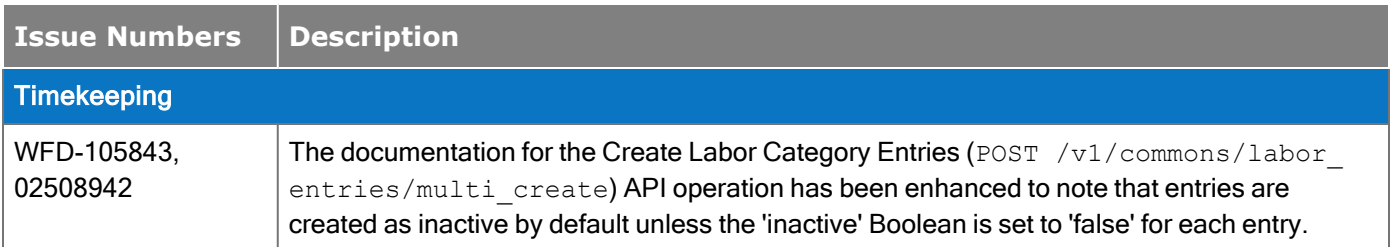

## Known Issues

There are no known issues as of this release.

## Legal Statement

The information contained in this document is intended for use with the licensed software products to which the information relates (the "Products"). The information and the specifications for the Products set forth herein are subject to change without notice, and should not be construed as a commitment by the licensor to provide the functionality described herein. The licensor may make improvements and/or changes to the Products and/or the information set forth in this publication at any time without notice. The licensor assumes no responsibility for any errors that may appear in this resource. © 2021 UKG Inc. All rights reserved.

This document contains certain trademarks that are the property of UKG Inc., which may be found on the "trademarks" page at www.ukg.com. All other trademarks or registered trademarks used herein are the property of their respective owners and are used for identification purposes only.

The source code for Equinox is available for free download at www.eclipse.org.

When using and applying the information generated by the Products, customers should ensure that they comply with the applicable requirements of all applicable law, including federal and state law, such as the Fair Labor Standards Act. Nothing in this document shall be construed as an assurance or guaranty that the Products comply with any such laws.

Published by UKG Inc.

900 Chelmsford Street, Lowell, Massachusetts 01851 USA

Phone: +1 978 250 9800, Fax: +1 978 367 5900

UKG Inc. Global Support: +1 800 394 HELP (+1 800 394 4357)

For links to information about international subsidiaries of UKG Inc., go to [http://www.ukg.com](http://www.ukg.com/)